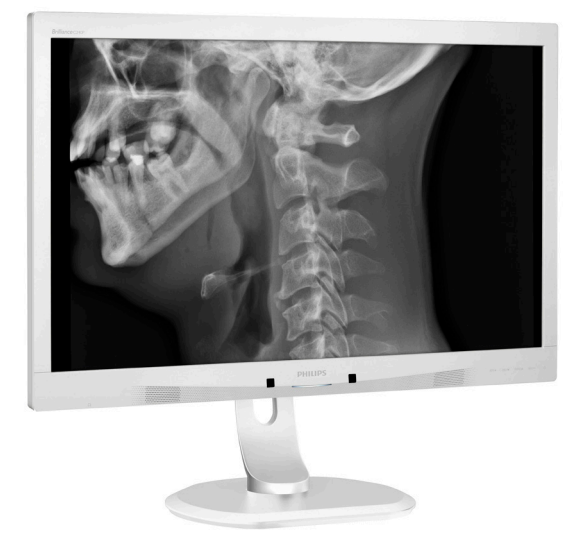

# <www.philips.com/welcome>

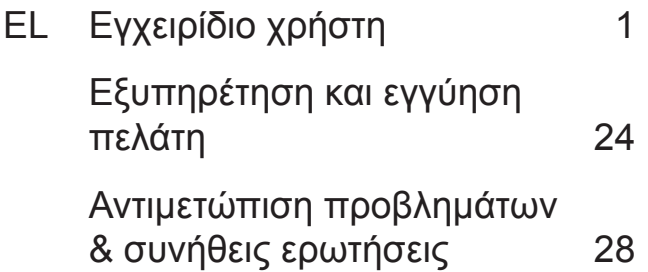

# **PHILIPS**

# **Brilliance**

C240P4

# Πίνακας περιεχομένων

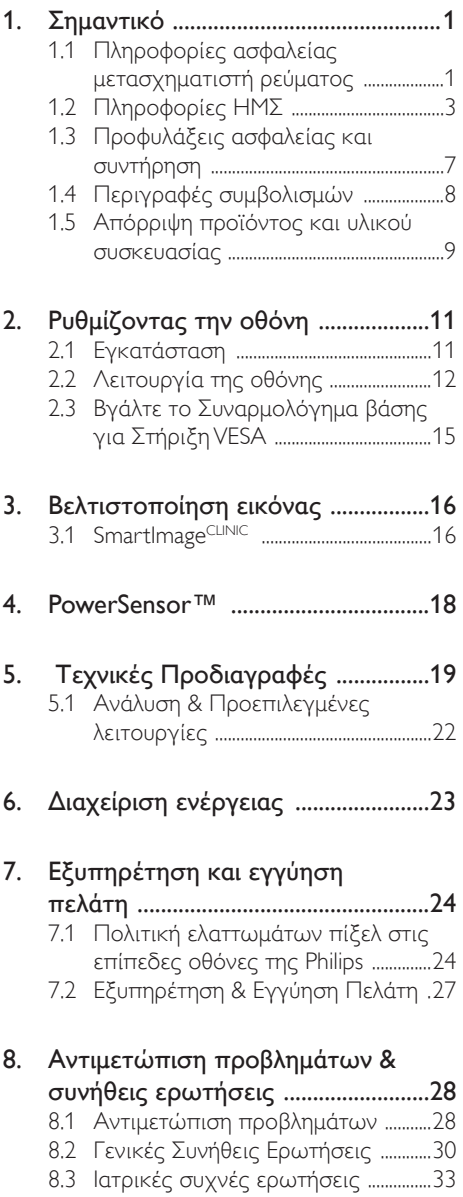

# <span id="page-2-1"></span><span id="page-2-0"></span>1. Σημαντικό

Η οθόνη προορίζεται για χρήση με ιατρικό εξοπλισμό για προβολή, αλφαβητικών, αριθμητικών και γραφικών δεδομένων. Ο παρών εξοπλισμός οθόνης Philips τροφοδοτείται από εξωτερικό αναγνωρισμένο μετασχηματιστή ΑC/DC. (IEC/EN60601-1).

# 1.1 Πληροφορίες ασφαλείας μετασχηματιστή ρεύματος

#### Μετασχηματιστής ρεύματος

Ο παρών μετασχηματιστής (Κατασκευαστής: Philips, Μοντέλο: PMP60-13-1-HJ-S) αποτελεί αναπόσπαστο μέρος της οθόνη.

#### Σύνδεση εξωτερικών συσκευών

Οι εξωτερικές συσκευές που προορίζονται για σύνδεση σε είσοδο/έξοδο σήματος ή σε άλλους ακροδέκτες, πρέπει να είναι συμβατές με τα σχετικά πρότυπα UL / IEC (π.χ. UL 60950 για εξοπλισμό IT, UL 60601-1 και σειρές ANSI/AAMI ES60601- 1 / IEC 60601 για συστήματα – πρέπει να είναι συμβατές με το πρότυπο IEC 60601- 1-1, Προδιαγραφές ασφάλειας για ιατρικά ηλεκτρικά συστήματα.

#### Αποσύνδεση συσκευής

Το φις του καλωδίου τροφοδοσίας ή ο συζεύκτης της συσκευής χρησιμοποιείται ως διάταξη αποσύνδεσης και ως διάταξη αποσύνδεσης πρέπει να είναι προσιτή στο χρήστη. Πάντα να αποσυνδέετε πλήρως το καλώδιο τροφοδοσίας από το προϊόν όποτε εκτελείτε εργασίες σε αυτό ή το καθαρίζετε. Μην κάνετε συνδέσεις όταν η συσκευή είναι ενεργοποιημένη, καθώς μια ξαφνική διακύμανση της ισχύος μπορεί να προκαλέσει βλάβη σε ευαίσθητα ηλεκτρονικά μέρη.

#### Ταξινόμηση

- Βαθμός προστασίας από διείσδυση νερού: IPX0
- Η συσκευή δεν είναι κατάλληλη για χρήση με την παρουσία εύφλεκτων

αναισθητικών μιγμάτων με αέρα ή με οξυγόνο ή με οξείδιο του αζώτου. (Εκτός Κατηγορίας AP ή APG)

- • Τρόπος λειτουργίας: Συνεχής
- • Τύπος προστασίας από ηλεκτροπληξία: Ιατρικός ηλεκτρικός εξοπλισμός κλάσης I
- Κανένα εφαρμόσιμο μέρος.

#### Διαδικασία τερματισμού λειτουργίας

Συνιστάται ιδιαιτέρως να τερματίζετε τη λειτουργία του συστήματος πριν ξεκινήσετε τον καθαρισμό των μεμονωμένων εξαρτημάτων του.

#### Ακολουθήστε τα παρακάτω βήματα.

- Κλείστε όλα τα προνράμματα που βρίσκονται σε εκτέλεση
- Τερματίστε το λειτουργικό σύστημα
- Απενεργοποιήστε το σύστημα
- • Αποσυνδέστε το καλώδιο τροφοδοσίας
- Αφαιρέστε όλες τις συσκευές

#### Περιγραφή συμβόλων ασφαλείας

Τα ακόλουθα σύμβολα ασφαλείας και οι επεξηγήσεις προορίζονται για δική σας αναφορά.

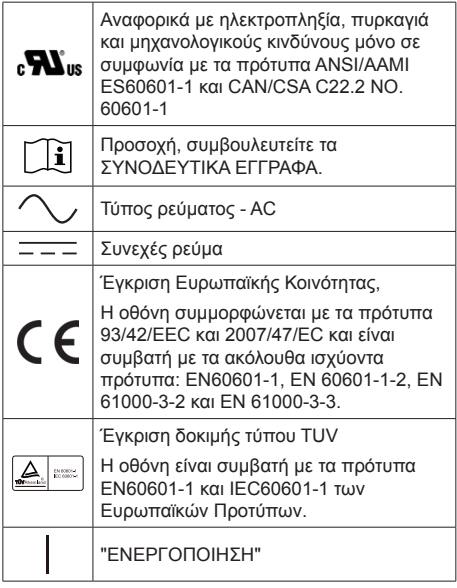

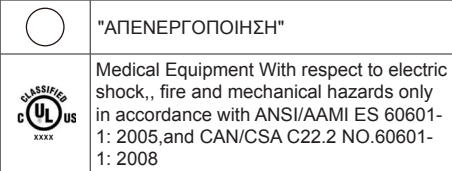

# Σημείωση

- • Προσοχή: Χρησιμοποιήστε κατάλληλο εξοπλισμό στήριξης για να αποφύγετε κίνδυνο τραυματισμού.
- • Χρησιμοποιήστε ένα καλώδιο τροφοδοσίας που ταιριάζει με την τάση της πρίζας και που είναι εγκεκριμένο και συμβατό με τα πρότυπα ασφαλείας της χώρας σας.
- • Βεβαιωθείτε ότι ο χρήστης δεν έρχεται ταυτόχρονα σε επαφή με SIP/SOP και τον ασθενή.

# <span id="page-4-0"></span>1.2 Πληροφορίες ΗΜΣ

#### Οδηγίες και δήλωση κατασκευαστή – ηλεκτρομαγνητικές εκπομπές – για όλες τις ΣΥΣΚΕΥΕΣ και τα ΣΥΣΤΗΜΑΤΑ

Η οθόνη προορίζεται για χρήση στο ηλεκτρομαγνητικό περιβάλλον που καθορίζεται παρακάτω. Ο πελάτης ή ο χρήστης της οθόνης πρέπει να διασφαλίσει ότι χρησιμοποιείται σε τέτοιο περιβάλλον.

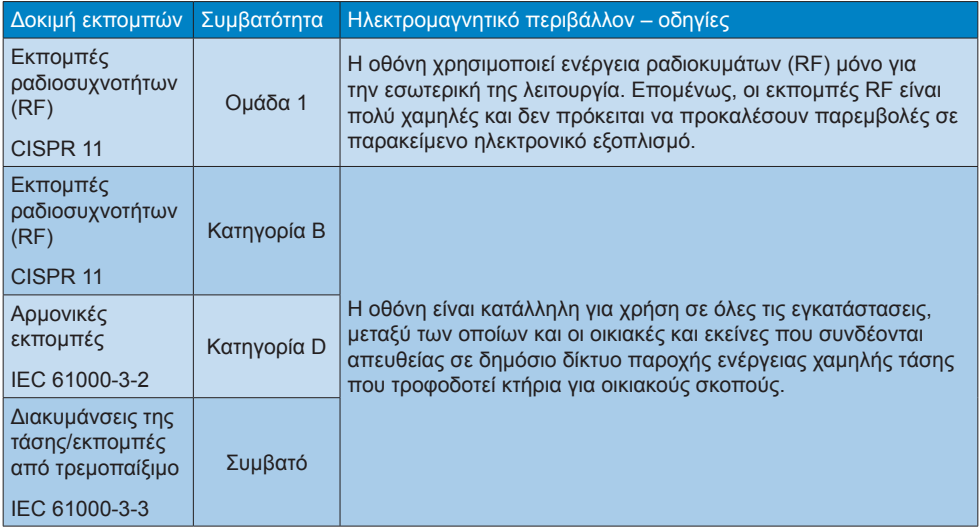

#### Οδηγίες και δήλωση κατασκευαστή – ηλεκτρομαγνητική ατρωσία – για όλες τις ΣΥΣΚΕΥΕΣ και τα ΣΥΣΤΗΜΑΤΑ:

Η οθόνη προορίζεται για χρήση στο ηλεκτρομαγνητικό περιβάλλον που καθορίζεται παρακάτω. Ο πελάτης ή ο χρήστης της οθόνης πρέπει να διασφαλίσει ότι χρησιμοποιείται σε τέτοιο περιβάλλον.

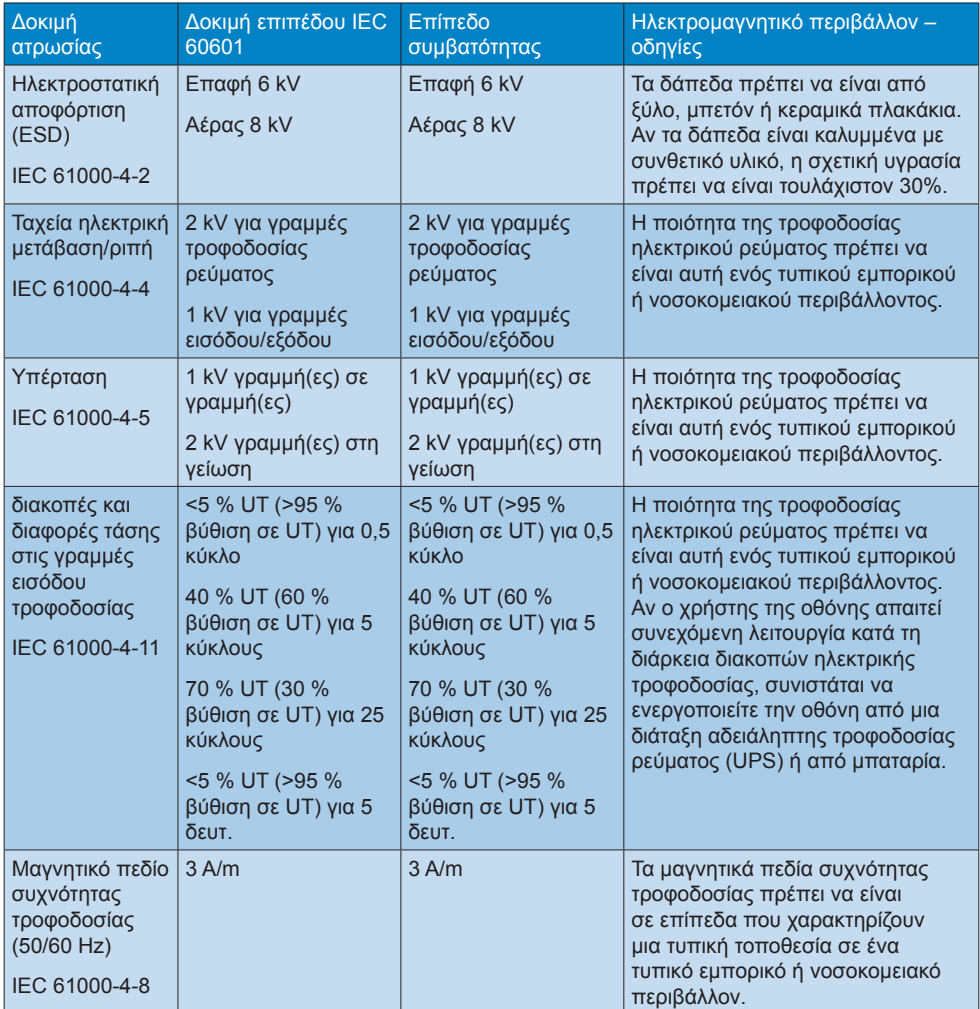

# Σημείωση

UT είναι η τάση ρεύματος a.c. πριν από την εφαρμογή του επιπέδου δοκιμής.

Καθοδήγηση και δήλωση κατασκευαστή – ηλεκτρομαγνητική ατρωσία – για όλες τις ΣΥΣΚΕΥΕΣ και τα ΣΥΣΤΗΜΑΤΑ που δεν ανήκουν στην κατηγορία ΥΠΟΣΤΗΡΙΞΗΣ ΤΗΣ ΖΩΗΣ:

Η οθόνη προορίζεται για χρήση στο ηλεκτρομαγνητικό περιβάλλον που καθορίζεται παρακάτω. Ο πελάτης ή ο χρήστης της οθόνης πρέπει να διασφαλίσει ότι χρησιμοποιείται σε τέτοιο περιβάλλον.

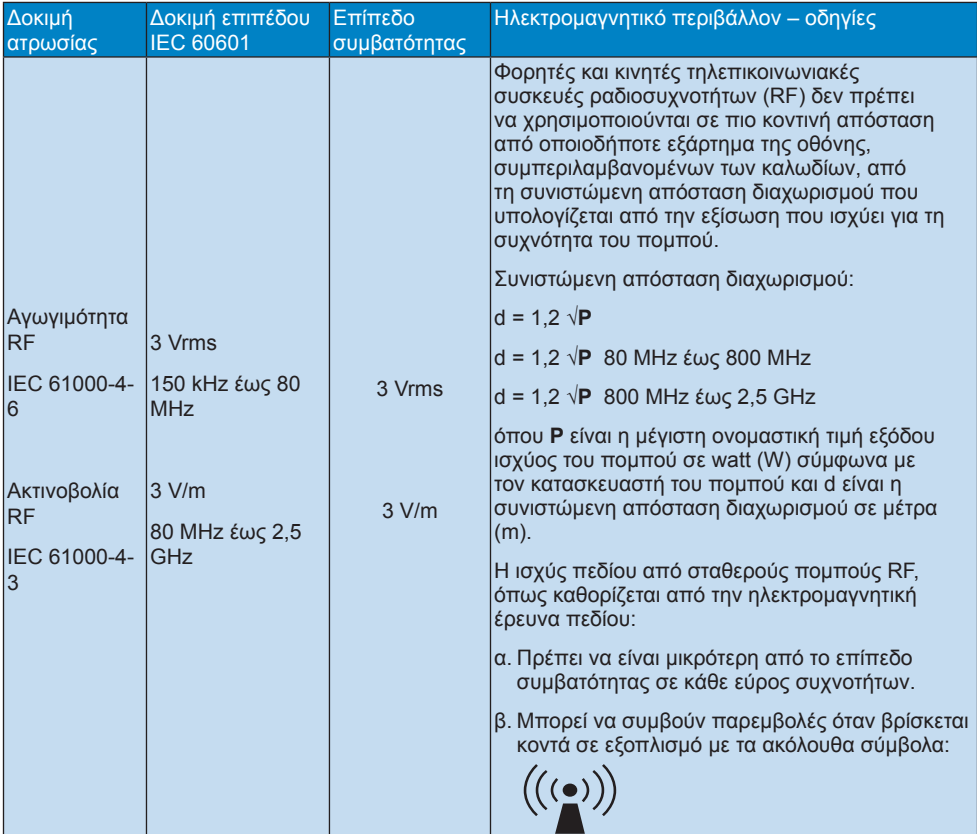

#### Σημείωση

- Στα 80 MHz και 800 MHz, ισχύει το υψηλότερο εύρος συχνοτήτων.
- Αυτές οι οδηγίες ενδέχεται να μην εφαρμόζονται σε όλες τις καταστάσεις. Η ηλεκτρομαγνητική μετάδοση επηρεάζεται από την απορρόφηση και αντανάκλαση από επιφάνειες, αντικείμενα και ανθρώπους.
- Η ισχύς πεδίου από σταθερούς πομπούς, όπως σταθμούς βάσης για τηλέφωνα ραδιοκυμάτων (κινητά/ασύρματα) και επίγεια κινητά, ερασιτεχνικούς ραδιοφωνικούς σταθμούς, εκπομπές ΑΜ και FM και εκπομπές τηλεόρασης δεν προβλέπονται θεωρητικά με ακρίβεια. Για την εκτίμηση του ηλεκτρομαγνητικού περιβάλλοντος που οφείλεται σε σταθερούς πομπούς RF, πρέπει να διεξαχθεί έρευνα ηλεκτρομαγνητικού πεδίου. Αν η μετρηθείσα ισχύς πεδίου στην τοποθεσία στην οποία χρησιμοποιείται η οθόνη υπερβαίνει το επίπεδο συμβατότητας RF που αναφέρεται παραπάνω, η οθόνη πρέπει να παρακολουθείται για επαλήθευση της κανονικής λειτουργίας. Αν παρατηρηθεί μη φυσιολογική απόδοση, ενδέχεται να απαιτούνται πρόσθετα μέτρα, όπως επαναπροσανατολισμός ή αλλαγή θέσης της οθόνης.
- • Στο εύρος συχνοτήτων 150 kHz έως 80 MHz, η ισχύς πεδίου πρέπει να είναι μικρότερη από 3 V/m.

Συνιστώμενες αποστάσεις διαχωρισμού μεταξύ φορητών και κινητών συσκευών επικοινωνίας ραδιοσυχνοτήτων (RF) και της ΣΥΣΚΕΥΗΣ ή του ΣΥΣΤΗΜΑΤΟΣ - για ΣΥΣΚΕΥΕΣ και ΣΥΣΤΗΜΑΤΑ που δεν είναι ΥΠΟΣΤΗΡΙΚΤΙΚΑ ΤΗΣ ΖΩΗΣ:

Η οθόνη προορίζεται για χρήση σε ηλεκτρομαγνητικό περιβάλλον στο οποίο οι ακτινοβολούμενες παρενοχλήσεις RF είναι ελεγχόμενες. Ο πελάτης ή ο χρήστης της οθόνης μπορεί να βοηθήσει στην πρόληψη των ηλεκτρομαγνητικών παρεμβολών διατηρώντας μια ελάχιστη απόσταση της οθόνης από τις φορητές και κινητές συσκευές RF (πομπούς) όπως συνιστάται παρακάτω, σύμφωνα με τη μέγιστη ισχύ εξόδου του τηλεπικοινωνιακού εξοπλισμού.

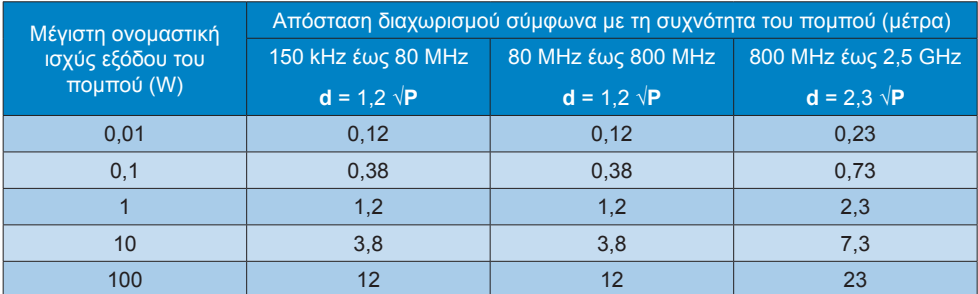

# Σημείωση

- Για πομπούς με μέγιστη ονομαστική ισχύ εξόδου που δεν αναφέρεται παραπάνω, η συνιστώμενη απόσταση διαχωρισμού **d** σε μέτρα (m) μπορεί να υπολογιστεί με την χρήση της εξίσωσης που εφαρμόζεται στη συχνότητα του πομπού, όπου **P** είναι η μέγιστη ονομαστική ισχύς εξόδου σε watt (W) σύμφωνα με τον κατασκευαστή του πομπού.
- • Στα 80 MHz και 800 MHz, ισχύει η απόσταση διαχωρισμού για το υψηλότερο εύρος συχνοτήτων.
- Αυτές οι οδηνίες ενδέχεται να μην εφαρμόζονται σε όλες τις καταστάσεις. Η ηλεκτρομαγνητική μετάδοση επηρεάζεται από την απορρόφηση και αντανάκλαση από επιφάνειες, αντικείμενα και ανθρώπους.

# <span id="page-8-0"></span>1.3 Προφυλάξεις ασφαλείας και συντήρηση

- Προειδοποιήσεις
- Συνιστάται ιδιαιτέρως να τερματίζετε τη λειτουργία του συστήματος πριν ξεκινήσετε τον καθαρισμό των μεμονωμένων εξαρτημάτων του.
- Δεν επιτρέπεται καμία τροποποίηση αυτού του εξοπλισμού.
- • Η χρήση ελέγχων, ρυθμίσεων ή διαδικασιών διαφορετικών από αυτές που καθορίζονται σε αυτό το εγχειρίδιο ίσως σας εκθέσουν σε κίνδυνο ηλεκτροπληξίας, ηλεκτρολογικούς ή και μηχανικούς κινδύνους.
- • Διαβάστε και ακολουθείτε τις οδηγίες αυτές όταν συνδέετε και χρησιμοποιείτε το μόνιτορ του Η/Υ σας:

#### Λειτουργία

- Κρατήστε την οθόνη μακριά από την άμεση έκθεση σε ηλιακό φως, πολύ δυνατά φώτα και μακριά από φούρνους ή άλλη πηγή θερμότητας. Παρατεταμένη έκθεση σε αυτό τον τύπο περιβάλλοντος ενδέχεται να οδηγήσει σε αποχρωματισμό και βλάβη στην οθόνη.
- • Απομακρύνετε οποιοδήποτε αντικείμενο μπορεί να πέσει μέσα στις οπές αερισμού ή να αποτρέψει τη σωστή ψύξη των ηλεκτρονικών συστημάτων της οθόνης.
- • Μην φράζετε τις οπές αερισμού στο περίβλημα.
- Κατά την τοποθέτηση της οθόνης, σιγουρευτείτε πως υπάρχει εύκολη πρόσβαση στο βύσμα τροφοδοσίας και την πρίζα.
- Εάν απενεργοποιήσετε την οθόνη βγάζοντας το καλώδιο τροφοδοσίας, περιμένετε για 6 δευτερόλεπτα πριν να συνδέσετε ξανά το καλώδιο ρεύματος για φυσιολογική λειτουργία.
- Παρακαλούμε να χρησιμοποιείτε πάντα το εγκεκριμένο καλώδιο τροφοδοσίας που παρέχεται από τη Philips. Αν λείπει το καλώδιο τροφοδοσίας σας, παρακαλούμε επικοινωνήστε με το τοπικό κέντρο επισκευών. (Παρακαλούμε ανατρέξτε στο κεφάλαιο Κέντρο Πληροφόρησης Πελατών)
- • Μην υποβάλλετε την οθόνη σε σοβαρούς κραδασμούς ή συνθήκες έντονης σύγκρουσης κατά τη λειτουργία.
- Μη χτυπάτε ούτε να ρίχνετε την οθόνη κατά τη λειτουργία της ή κατά τη μεταφορά.

#### Συντήρηση

- • Για να προστατεύσετε την οθόνη σας από πιθανές ζημίες, μην ασκείτε υπερβολική πίεση στο πάνελ οθόνης. јταν μεταφέρετε την οθόνη σας, κρατήστε την από το πλαίσιο για να τη σηκώσετε. Μην σηκώνετε την οθόνη τοποθετώντας το χέρι ή τα δάχτυλά σας πάνω στην οθόνη μόνιτορ.
- Βγάλτε την οθόνη από την πρίζα όταν δεν πρόκειται να τη χρησιμοποιήσετε για εκτεταμένη χρονική περίοδο.
- Βγάλτε την οθόνη από την πρίζα αν πρέπει να την καθαρίσετε με ένα ελαφρώς υγρό πανί. Μπορείτε να σκουπίσετε την οθόνη με ένα στεγνό πανί όταν είναι κλειστή η τροφοδοσία. Όμως, ποτέ μη χρησιμοποιείτε οργανικούς διαλύτες, όπως αλκοόλη, ή υγρά με βάση την αμμωνία για να καθαρίσετε την οθόνη σας.
- Για να μειώσετε τον κίνδυνο ηλεκτροπληξίας ή μόνιμης βλάβης στη συσκευή, μην εκθέτετε την οθόνη σε σκόνη, βροχή, νερό, ή σε περιβάλλον με υπερβολική υγρασία.
- Αν η οθόνη σας βραχεί, σκουπίστε την με ένα στεγνό πανί το δυνατόν συντομότερο.

- <span id="page-9-0"></span>Αν εισέλθουν ξένες ουσίες ή νερό στην οθόνη σας, παρακαλούμε κλείστε αμέσως την τροφοδοσία και αποσυνδέστε το καλώδιο της τροφοδοσίας. Στη συνέχεια, αφαιρέστε την ξένη ουσία ή το νερό και στείλτε την στο κέντρο συντήρησης.
- • Μην αποθηκεύετε ούτε να χρησιμοποιείτε την οθόνη σε τοποθεσίες που είναι εκτεθειμένες σε θερμότητα, άμεσο ηλιακό φως ή εξαιρετικό κρύο.
- • Για να έχετε πάντα την καλύτερη δυνατή απόδοση της οθόνης σας και να τη χρησιμοποιήσετε για περισσότερο καιρό, παρακαλούμε χρησιμοποιείτε την οθόνη σε μια τοποθεσία η οποία να εμπίπτει στα ακόλουθα εύρη θερμοκρασίας και υγρασίας.
	- • Θερμοκρασία: 10°C έως 40°C
	- • Υγρασία: 30% έως 75%
	- • Ατμοσφαιρική πίεση: 700 έως 1060 hPa

#### Σημαντικές πληροφορίες για Κάψιμο/ εικόνα φάντασμα

- Ενεργοποιείτε πάντα ένα κινούμενο πρόγραμμα προστασίας της οθόνης όταν αφήνετε την οθόνη χωρίς επιτήρηση. Ενεργοποιείτε πάντα μια εφαρμογή περιοδικής ανανέωσης της οθόνης, αν η οθόνη σας πρόκειται να προβάλλει αμετάβλητο στατικό περιεχόμενο. Η αδιάλειπτη εμφάνιση ακίνητων ή στατικών εικόνων για εκτεταμένη χρονική περίοδο μπορεί να προκαλέσει "κάψιμο" της εικόνας, που είναι επίσης γνωστό και ως "μετάεικόνα" ή "εικόνα-φάντασμα", στην οθόνη σας.
- Το "Κάψιμο", η "μετα-εικόνα" ή η "εικόνα-φάντασμα", είναι ένα ευρέως γνωστό φαινόμενο στην τεχνολογία οθόνης LCD. Στις περισσότερες περιπτώσεις η "καμένη εικόνα", ή

"μετα-εικόνα" ή "εικόνα-φάντασμα" θα εξαφανιστεί βαθμιαία σε ένα χρονικό διάστημα μετά την απενεργοποίηση της οθόνης.

#### Προειδοποίηση

Αδυναμία ενεργοποίησης προστασίας οθόνης ή μίας εφαρμογής περιοδικής ανανέωσης οθόνης ενδέχεται να οδηγήσει σε σοβαρά συμπτώματα "καψίματος" ή "μετα-εικόνας" ή "εικόνας-φαντάσματος" που δε θα εξαφανιστούν και δεν μπορούν να επιδιορθωθούν. Η ζημία που αναφέρεται παραπάνω δεν καλύπτεται από την εγγύησή σας.

#### Σέρβις

- • Το κάλυμμα του πλαισίου θα πρέπει να ανοιχθεί μόνο από εξουσιοδοτημένο προσωπικό σέρβις.
- Αν χρειάζεστε κάποιο έγγραφο, για επισκευές ή ενσωμάτωση, παρακαλούμε επικοινωνήστε με το τοπικό κέντρο επισκευών. (παρακαλούμε ανατρέξτε στο κεφάλαιο "Κέντρο Πληροφόρησης Πελατών")
- Για πληροφορίες για τη μεταφορά, ανατρέξτε στην ενότητα "Τεχνικές προδιαγραφές".
- Μην αφήνετε την οθόνη σας στο αυτοκίνητο/το χώρο αποσκευών άμεσα εκτεθειμένη στον ήλιο.

#### Σημείωση

Συμβουλευτείτε έναν τεχνικό σέρβις αν η οθόνη δε λειτουργεί φυσιολογικά, ή αν δεν είστε σίγουροι για το ποια διαδικασία να ακολουθήσετε, όταν έχετε ακολουθήσει τις οδηγίες λειτουργίας που παρέχονται σε αυτό το εγχειρίδιο.

# 1.4 Περιγραφές συμβολισμών

Οι επόμενες υποπαράγραφοι περιγράφουν τους συμβατικούς συμβολισμούς που χρησιμοποιούνται σε αυτό το εγχειρίδιο.

<span id="page-10-0"></span>Σημειώσεις, Προσοχή και Προφυλάξεις Σε όλο αυτόν τον οδηγό, ορισμένα κείμενα μπορεί να συνοδεύονται από ένα εικονίδιο και να εμφανίζονται με έντονα ή πλάγια γράμματα. Τα κείμενα αυτά περιλαμβάνουν σημειώσεις, ενδείξεις προσοχής ή προειδοποιήσεις. Χρησιμοποιούνται ως εξής:

### Σημείωση

Το εικονίδιο αυτό υποδεικνύει μια σημαντική πληροφορία και συμβουλές που σας διευκολύνουν να αξιοποιήσετε καλύτερα το σύστημα του ηλεκτρονικού σας υπολογιστή.

#### Προσοχή

Το εικονίδιο αυτό υποδεικνύει πως να αποφύγετε είτε πιθανή ζημιά στο υλικό σας είτε απώλεια των δεδομένων σας.

#### Προειδοποίηση

Το εικονίδιο αυτό υποδεικνύει το ενδεχόμενο σωματικού τραυματισμού και περιγράφει τον τρόπο για να αποφύγετε το πρόβλημα.

Ορισμένες προειδοποιήσεις μπορεί να εμφανιστούν με εναλλακτικές μορφές και μπορεί να μην συνοδεύονται από ένα εικονίδιο. Σε ανάλογες περιπτώσεις, η συγκεκριμένη παρουσίαση της προειδοποίησης επιβάλλεται από την σχετική κανονιστική αρχή.

Μην τροποποιείτε αυτόν τον εξοπλισμό χωρίς την άδεια του κατασκευαστή.

Η οθόνη δεν επιτρέπεται να χρησιμοποιείται για κρίσιμους διαγνωστικούς σκοπούς ή για συστήματα υποστηρικτικά της ζωής.

# ΠΡΟΕΙΔΟΠΟΙΗΣΗ

ΓΙΑ ΝΑ ΑΠΟΤΡΕΨΕΤΕ ΤΟΝ ΚΙΝΔΥΝΟ ΗΛΕΚΤΡΟΠΛΗΞΙΑΣ, ΑΥΤΟΣ Ο ΕΞΟΠΛΙΣΜΟΣ ΠΡΕΠΕΙ ΝΑ ΣΥΝΔΕΕΤΑΙ ΜΟΝΟ ΣΕ ΠΑΡΟΧΗ ΡΕΥΜΑΤΟΣ ΜΕ ΠΡΟΣΤΑΤΕΥΤΙΚΟ ΣΥΣΤΗΜΑ ΓΕΙΩΣΗΣ.

# 1.5 Απόρριψη προϊόντος και υλικού συσκευασίας

Απόρριψη Ηλεκτρικού και Ηλεκτρονικού Εξοπλισμού - WEEE

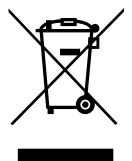

Η παρούσα σήμανση στο προϊόν ή στη συσκευασία υποδεικνύει ότι, σύμφωνα με την Ευρωπαϊκή Οδηγία 2012/19/ EU για τις χρησιμοποιημένες ηλεκτρικές και ηλεκτρονικές συσκευές, αυτό το προϊόν δεν πρέπει να απορρίπτεται μαζί με τα συνήθη οικιακά απορρίμματα. Θεωρείστε υπεύθυνος για την απόρριψη του προϊόντος μέσω καθορισμένου σημείου περισυλλογής για ανακύκλωση άχρηστων ηλεκτρικών και ηλεκτρονικών συσκευών. Για να ενημερωθείτε για τα σημεία απόθεσης παρόμοιου άχρηστου ηλεκτρικού και ηλεκτρονικού εξοπλισμού, επικοινωνήστε με τις τοπικές αρχές, την υπηρεσία αποκομιδής απορριμμάτων που εξυπηρετεί την περιοχή σας ή το κατάστημα από το οποίο προμηθευτήκατε το προϊόν.

Η νέα σας οθόνη περιέχει υλικά τα οποία μπορούν να ανακυκλωθούν και να επαναχρησιμοποιηθούν. Εξειδικευμένες εταιρείες μπορούν να ανακυκλώσουν το προϊόν σας για να μεγιστοποιήσουν την ποσότητα των επαναχρησιμοποιούμενων υλικών και για να ελαχιστοποιήσουν την ποσότητα των προς απόρριψη υλικών.

Έχει αποφευχθεί η χρήση υπερβάλλοντος υλικού συσκευασίας. Έχει καταβληθεί κάθε προσπάθεια έτσι ώστε η συσκευασία να διαχωρίζεται εύκολα στα συστατικά της.

Ενημερωθείτε για τους τοπικούς κανονισμούς σχετικά με την απόρριψη της παλιάς σας οθόνης και της συσκευασίας από τον αντιπρόσωπο πωλήσεων.

#### 2. Ρυθμίζοντας την οθόνη

Το σύμβολο αυτό πάνω στο προϊόν ή στη συσκευασία υποδεικνύει ότι η συσκευή αυτή δεν πρέπει να περισυλλεχθεί μαζί με τα οικιακά απορρίμματα. Αντί γι' αυτό, είναι ευθύνη σας να απορρίψετε την άχρηστη συσκευή σας αποθέτοντάς την σε καθορισμένο σημείο περισυλλογής για ανακύκλωση άχρηστων ηλεκτρικών και ηλεκτρονικών συσκευών. Η ξεχωριστή περισυλλογή και ανακύκλωση των άχρηστων συσκευών σας κατά την απόρριψη θα βοηθήσει στη διατήρηση των φυσικών πόρων και θα διασφαλίσει ότι το υλικό θα ανακυκλωθεί με τέτοιο τρόπο ώστε να προστατεύεται η ανθρώπινη υγεία και το περιβάλλον. Για περισσότερες πληροφορίες σχετικά με τα σημεία απόθεσης του άχρηστου εξοπλισμού για ανακύκλωση, επικοινωνήστε με τις κατάλληλες τοπικές αρχές, την υπηρεσία περισυλλογής απορριμμάτων της περιοχής σας ή το κατάστημα από το οποίο τον προμηθευτήκατε.

#### Πληροφορίες επιστροφής/ανακύκλωσης για τους πελάτες

Η Philips έχει καθιερώσει τεχνικά και οικονομικά βιώσιμους στόχους για τη βελτιστοποίηση της περιβαλλοντικής απόδοσης των προϊόντων, υπηρεσιών και ενεργειών της εταιρείας.

Από τις φάσεις σύλληψης, σχεδιασμού και κατασκευής η Philips δίνει έμφαση στην κατασκευή προϊόντων που μπορούν εύκολα να ανακυκλωθούν. Στην Philips, η διαχείριση στο τέλος της ζωής του προϊόντος εμπεριέχει πρωτίστως τη συμμετοχή σε εθνικές πρωτοβουλίες επιστροφής και σε προγράμματα ανακύκλωσης όπου είναι αυτό δυνατόν, κατά προτίμηση σε συνεργασία με τους ανταγωνιστές, τα οποία ανακυκλώνουν όλα τα υλικά (προϊόντα και σχετιζόμενα υλικά συσκευασίας) σύμφωνα με όλους τους περιβαλλοντικούς νόμους και το πρόγραμμα επιστροφών με την συμβαλλόμενη εταιρεία.

Η οθόνη έχει κατασκευαστεί με υψηλής ποιότητας υλικά και εξαρτήματα, τα οποία μπορούν να ανακυκλωθούν και να επαναχρησιμοποιηθούν.

Για περισσότερες πληροφορίες σχετικά με το πρόγραμμα ανακύκλωσης επισκεφτείτε τη διεύθυνση: http://www.philips.com/a-w/ about/sustainability.html

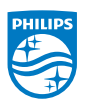

MMD Monitors & Displays Nederland B.V. Prins Bernhardplein 200, 6th floor 1097 JB Amsterdam, Ολλανδία

Απόθεση απορριμμάτων συσκευών οικιακής χρήσης στην Ευρωπαϊκή Ένωση.

# <span id="page-12-0"></span>2. Ρυθμίζοντας την οθόνη

# 2.1 Εγκατάσταση

### Περιεχόμενα συσκευασίας

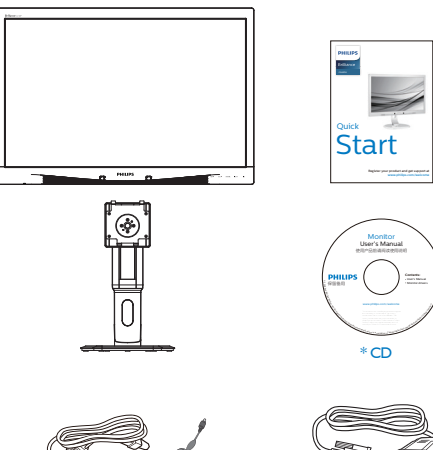

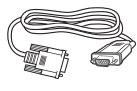

```
Μετασχηματιστής * VGA
```
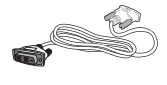

\* Καλώδιο ήχου \* DVI

- Εγκαταστήστε τη βάση
- 1. Τοποθετήστε την οθόνη ανάποδα επάνω σε μία μαλακή επιφάνεια. Προσέξτε να μην προκληθούν γρατζουνιές ή ζημίες στην οθόνη.

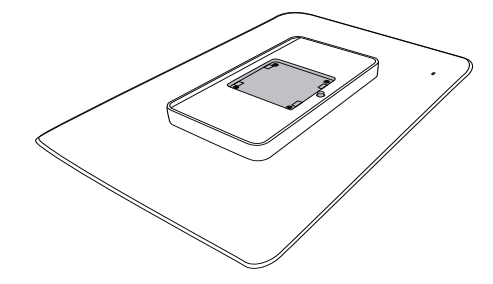

2. Εισάγετε τη βάση στην περιοχή στήριξης της VESA.

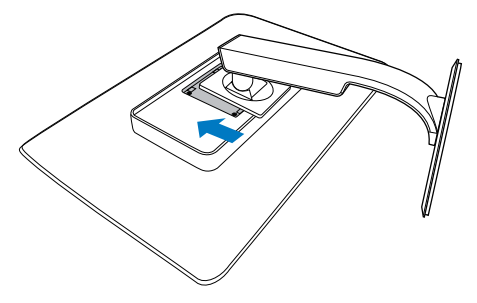

\*Διαφέρει ανάλογα με την περιοχή

AC/DC

#### <span id="page-13-0"></span> Σύνδεση με τον Η/Υ σας

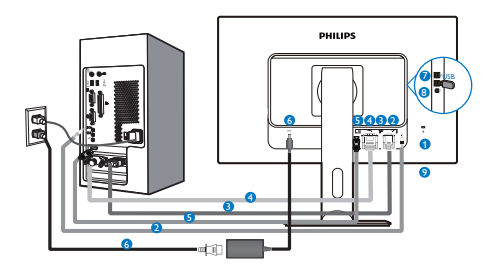

- **1** Αντικλεπτική κλειδαριά Kensington
- **2** Είσοδος ήχου
- **3** Είσοδος VGA
- **4** Είσοδος DVI
- **5** DisplayPort
- **6** Μετασχηματιστής AC/DC
- **7** USB κατάντη
- **8** USB ανάντη
- **9** Υποδοχή ακουστικών

#### Συνδέστε με τον Η/Υ

- 1. Συνδέστε σφικτά το καλώδιο τροφοδοσίας στο πίσω μέρος της οθόνης.
- 2. Απενεργοποιήστε τον υπολογιστή σας και βγάλτε το καλώδιο τροφοδοσίας του από την πρίζα.
- 3. Συνδέστε το καλώδιο σήματος της οθόνης στον συνδετήρα βίντεο στο πίσω μέρος του υπολογιστή σας.
- 4. Συνδέστε το καλώδιο τροφοδοσίας του υπολογιστή σας και της οθόνης σας σε μια κοντινή πρίζα.
- 5. Ενεργοποιήστε τον υπολογιστή και την οθόνη. Αν στην οθόνη εμφανιστεί κάποια εικόνα, η εγκατάσταση έχει ολοκληρωθεί.
- 2.2 Λειτουργία της οθόνης
- Περιγραφή του πλήκτρων ελέγχου

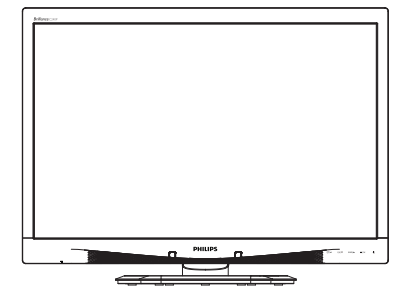

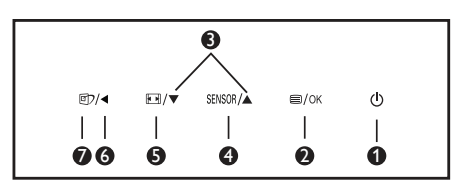

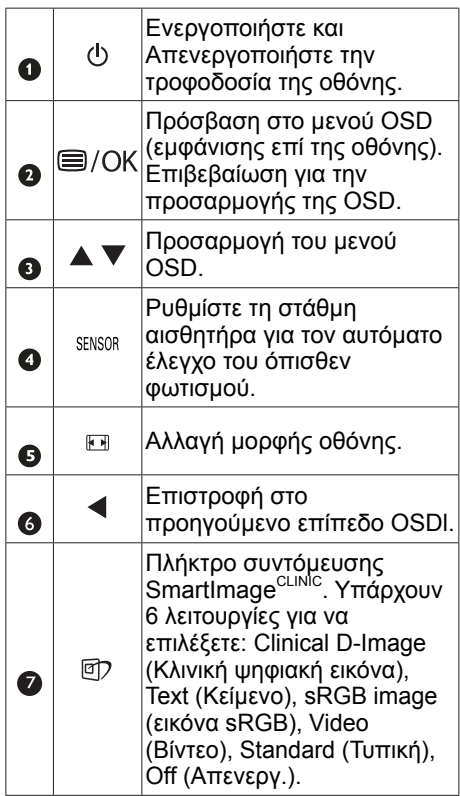

#### Περιγραφή της Εμφάνισης επί της Οθόνης

Τι είναι η Εμφάνιση επί της Οθόνης (OSD);

Οι Ενδείξεις Στην Οθόνη (OSD) είναι ένα χαρακτηριστικό σε όλες τις LCD οθόνης της Philips. Επιτρέπουν σε έναν τελικό χρήστη να ρυθμίσει την απόδοση της οθόνης ή να επιλέξει απευθείας λειτουργίες της οθόνης μέσω ενός παραθύρου οδηγιών επί της οθόνης. Στην οθόνη εμφανίζεται μια διεπαφή φιλική προς το χρήστη όπως φαίνεται παρακάτω:

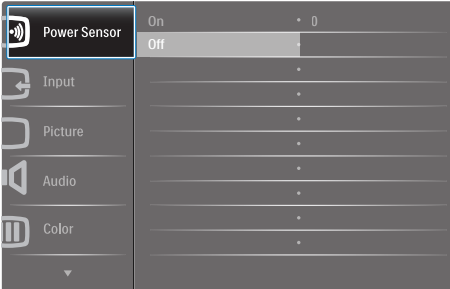

Βασικές και απλές οδηγίες στα πλήκτρα ελέγχου

Στην OSD που φαίνεται παραπάνω μπορείτε να πατήσετε τα πλήκτρα στο μπροστινό πλαίσιο της οθόνης για να μετακινηθεί ο δρομέας και να πατήσετε το πλήκτρο OK για να επιβεβαιωθεί η επιλογή ή για αλλαγή.

# Το μενού OSD

Παρακάτω δίνεται μια γενική άποψη της δομής της Εμφάνισης επί της Οθόνης. Μπορείτε να τη χρησιμοποιείτε πληροφοριακά όταν αργότερα θελήσετε να περιεργαστείτε τις διάφορες ρυθμίσεις.

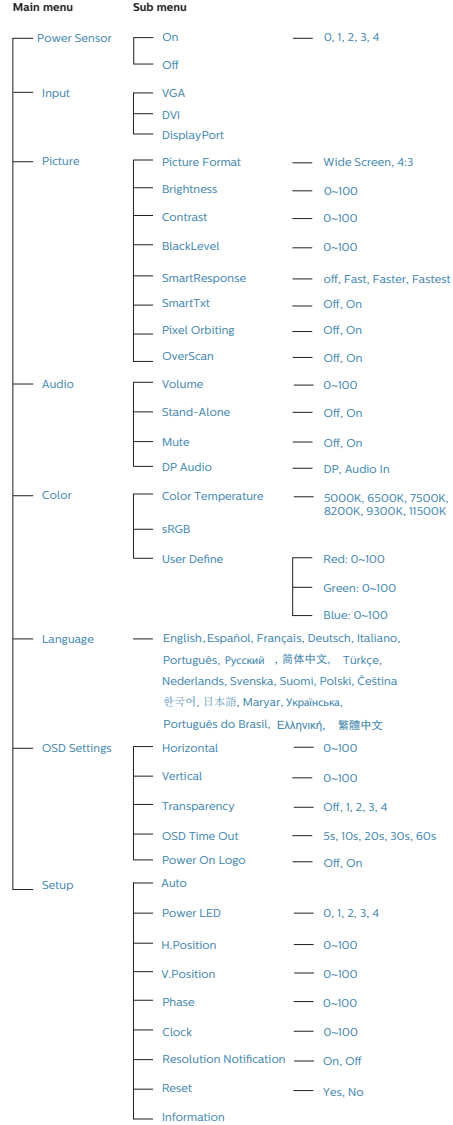

 Ειδοποίηση για την ανάλυση Αυτή η οθόνη έχει σχεδιαστεί για βέλτιστη απόδοση στην εγγενή της ανάλυση, 1920 × 1200 @ 60 Hz. Όταν η οθόνη ενεργοποιηθεί με διαφορετική ανάλυση, εμφανίζεται μια ειδοποίηση στην οθόνη: Use 1920 × 1200 @ 60 Hz for best results (Χρησιμοποιήστε 1920 × 1200 @ 60 για καλύτερα αποτελέσματα).

Η προβολή της ειδοποίησης για την εγγενή ανάλυση μπορεί να απενεργοποιηθεί από το Ρυθμίσεις στο μενού της OSD (Εμφάνισης επί της Οθόνης).

 Φυσική λειτουργία

# Κλίση

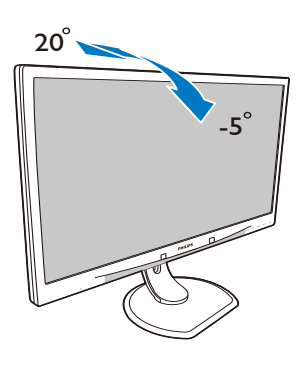

Ρύθμιση ύψους

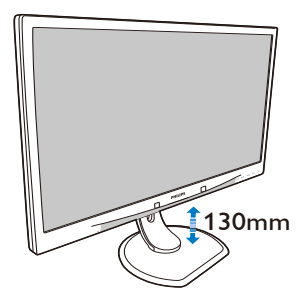

# Περιστρέψτε

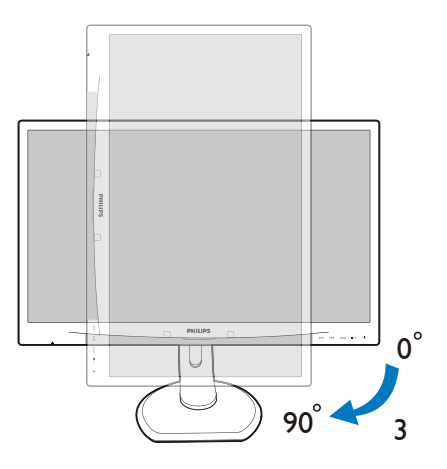

Περιστροφή

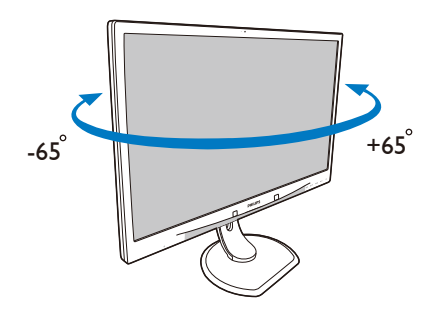

<span id="page-16-0"></span>2.3 Βγάλτε το Συναρμολόγημα βάσης για Στήριξη VESA

Πριν ξεκινήσετε την αποσυναρμολόγηση της βάσης της οθόνης, ακολουθήστε τις παρακάτω οδηγίες για αποφύγετε κάποιον τραυματισμό ή ζημία.

1. Τοποθετήστε την οθόνη ανάποδα επάνω σε μία μαλακή επιφάνεια. Προσέξτε να μην προκληθούν γρατζουνιές ή ζημίες στην οθόνη.

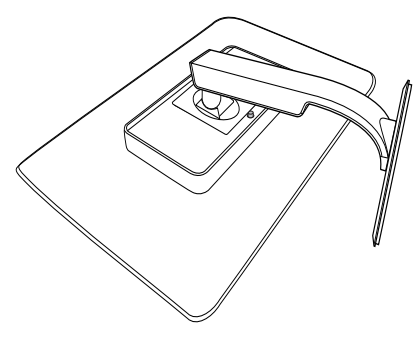

2. Αφαιρέστε το συναρμολόγημα της βάσης.

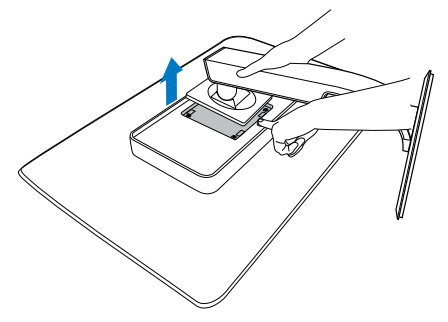

 Σημείωση Αυτή η οθόνη αποδέχεται διεπαφή στήριξης 100mm x 100mm. (Τύπος βίδας: M4x10)

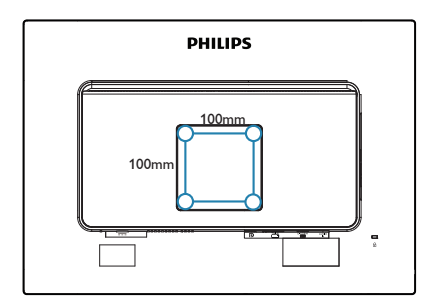

# <span id="page-17-0"></span>3. Βελτιστοποίηση εικόνας

# 3.1 SmartImageCLINIC

#### Τι είναι;

Το SmartImage<sup>CLINIC</sup> παρέχει προεπιλογές οι οποίες βελτιστοποιούν την εικόνα για διαφορετικούς τύπους περιεχομένου, προσαρμόζοντας δυναμικά τη φωτεινότητα, την αντίθεση, το χρώμα και την ευκρίνεια σε πραγματικό χρόνο. Ανεξάρτητα αν εργάζεστε με εφαρμογές κειμένου, προβάλλετε εικόνες ή παρακολουθείτε βίντεο, το Philips SmartImage<sup>CLINIC</sup> παρέχει μοναδική βελτιστοποιημένη απόδοση οθόνης.

#### Γιατί το χρειάζομαι;

Θέλετε μια οθόνη η οποία να προσφέρει βελτιστοποιημένη προβολή για όλους τους αγαπημένους σας τύπους περιεχομένου. Το λογισμικό SmartImage<sup>CLINIC</sup>

προσαρμόζει δυναμικά τη φωτεινότητα, την αντίθεση, το χρώμα και την ευκρίνεια σε πραγματικό χρόνο, ώστε να βελτιώνεται η οπτική σας απόλαυση από την οθόνη.

# Πώς λειτουργεί;

Το SmartImage<sup>CLINIC</sup> είναι μια αποκλειστική, κορυφαία τεχνολογία αιχμής της Philips, η οποία αναλύει το περιεχόμενο που εμφανίζεται στην οθόνη σας. Ανάλογα με το σενάριο που επιλέγετε, το SmartImage<sup>CLINIC</sup> ενισχύει δυναμικά την αντίθεση, τον κορεσμό των χρωμάτων και την ευκρίνεια των εικόνων, για να βελτιώσει το περιεχόμενο που προβάλλεται - και όλα αυτά σε πραγματικό χρόνο με το πάτημα ενός και μόνο κουμπιού.

1 Πώς ενεργοποιείται το SmartImage<sup>CLINIC</sup>

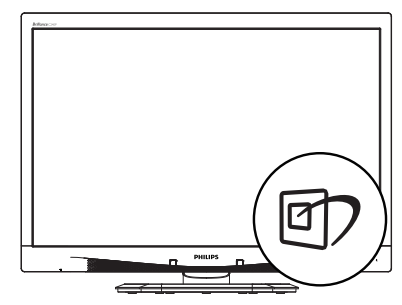

- 1. Πατήστε <sup>λ</sup> για να εκκινήσετε το SmartImage<sup>CLINIC</sup> στο μενού εμφάνισης επί της οθόνης (OSD).
- 2. Συνεχίστε να πατάτε να για εναλλαγή μεταξύ των επιλογών Clinical D-Image (Κλινική ψηφιακή εικόνα), Text (Κείμενο), sRGB image (εικόνα sRGB), Video (Βίντεο), Standard (Τυπική), Off (Απενεργ.).
- 3. Το SmartImage<sup>CLINIC</sup> που εμφανίζεται στην οθόνη παραμένει σε προβολή για 5 δευτερόλεπτα ή μπορείτε επίσης να πατήσετε "OK" για επιβεβαίωση.

Υπάρχουν έξι λειτουργίες για να επιλέξετε: Clinical D-Image (Κλινική ψηφιακή εικόνα), Text (Κείμενο), sRGB image (εικόνα sRGB), Video (Βίντεο), Standard (Τυπική), Off (Απενεργ.).

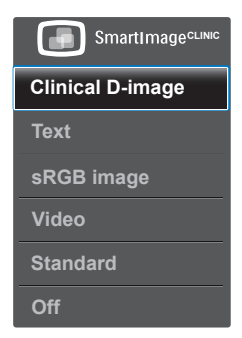

Κλινική ψηφιακή εικόνα:

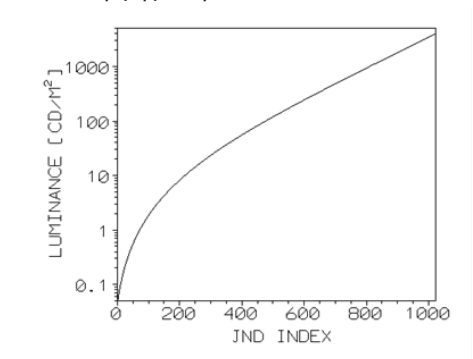

Οι οθόνες πρέπει να προβάλουν τις ιατρικές εικόνες με σταθερά υψηλή ποιότητα για να επιτυγχάνονται αξιόπιστες ερμηνευτικές εκδοχές. Η απόδοση ιατρικών εικόνων με αποχρώσεις του γκρι σε κοινές οθόνες είναι συνήθως ιδιαίτερα ασυνεπείς, κάτι που τις καθιστά ακατάλληλες για χρήση σε κλινικό περιβάλλον. Οι οθόνες κλινικών απεικονίσεων Philips με προεπιλεγμένη τη λειτουργία Κλινικής ψηφιακής εικόνας είναι εργοστασιακά βαθμονομημένες να αποδίδουν εικόνες με αποχρώσεις του γκρι συμβατές με το πρότυπο DICOM μέρος 14. Χρησιμοποιώντας οθόνες υψηλής ποιότητας LCD τεχνολογίας LED, η Philips σάς παρέχει σταθερή και αξιόπιστη απόδοση σε ένα προσιτό επίπεδο τιμής. Για περισσότερες πληροφορίες σχετικά με τα πρότυπα DICOM, επισκεφθείτε τη διεύθυνση

<http://medical.nema.org/>

Text (Κείμενο): Συμβάλλει στη βελτίωση ανάγνωσης εφαρμογών κειμένου, όπως τα ηλεκτρονικά βιβλία σε μορφή PDF. Χρησιμοποιώντας ένα ειδικό αλγόριθμο ο οποίος αυξάνει την αντίθεση και την οριακή οξύτητα του περιεχομένου κειμένου, η οθόνη βελτιστοποιείται για μία ανάγνωση χωρίς άγχος προσαρμόζοντας την

φωτεινότητα, την αντίθεση και τη θερμοκρασία χρώματος της οθόνης.

- sRGB image (Εικόνα sRGB): Το sRGB είναι ένα υποστηριζόμενο από μεγάλες εταιρείες βιομηχανικό πρότυπο, το οποίο διασφαλίζει την καλύτερη δυνατή αντιστοιχία μεταξύ των χρωμάτων που προβάλλονται στην οθόνη σας και εκείνων που εμφανίζονται στις εκτυπώσεις σας. Ο χώρος χρωμάτων sRGB είναι απόλυτα καθορισμένος και έχει σχεδιαστεί να ταιριάζει περισσότερο με τις συνήθεις οικιακές συνθήκες προβολής, καθώς και με τις συνθήκες προβολής γραφείου, παρά με τις σκοτεινότερες που συχνά χρησιμοποιούνται για την εμπορική αντιστοίχηση χρωμάτων.
- Video (Βίντεο): Αυτή η λειτουργία αυξάνει τη λαμπρότητα (φωτεινότητα), βαθαίνει τον κορεσμό των χρωμάτων και ενεργοποιεί τη δυναμική αντίθεση. Οι εικόνες γίνονται απόλυτα ευκρινείς. Οι λεπτομέρειες στις πιο σκοτεινές περιοχές των βίντεο είναι πλέον ορατές, χωρίς το αντίστοιχο ξεθώριασμα χρωμάτων στις πιο ανοιχτόχρωμες περιοχές, παρέχοντάς σας τη βέλτιστη οπτική απόδοση.
- Standard (Βασική): Αυτή η προκαθορισμένη λειτουργία περνάει την οθόνη Philips σε μια εργοστασιακά προεπιλεγμένη λειτουργία πρότυπης εικόνας.
- Οff (Απενεργ.): Δεν εφαρμόζεται καμία βελτιστοποίηση από το SmartImageCLINIC.

# <span id="page-19-0"></span>4. PowerSensor™

#### Πώς λειτουργεί;

- Το PowerSensor στηρίζεται στην αρχή μετάδοσης και λήψης ακίνδυνων "υπέρυθρων" σημάτων για να εντοπίσει την παρουσία του χρήστη.
- • Όταν ο χρήστης είναι μπροστά στην οθόνη, η οθόνη λειτουργεί κανονικά, με τις προκαθορισμένες ρυθμίσεις που έχει ορίσει ο χρήστης- π.χ. Φωτεινότητα, αντίθεση, χρώμα, κ.λπ.
- • Υποθέτοντας ότι η οθόνη έχει ρυθμιστεί στο 100% της φωτεινότητας για παράδειγμα, όταν ο χρήστης αφήνει τη θέση του και δεν βρίσκεται πλέον μπροστά από την οθόνη, η οθόνη μειώνει αυτόματα την κατανάλωση ενέργειας μέχρι και 80%.

Είναι μπροστά ο χρήστης <sup>Ο</sup> χρήστης δεν είναι<br>παρών

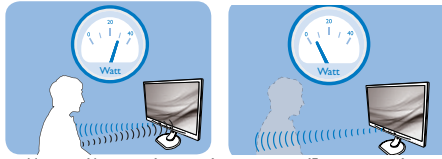

Η κατανάλωση ενέργειας όπως απεικονίζεται παραπάνω προορίζεται μόνον για λόγους αναφοράς

# Ρύθμιση

#### Προεπιλεγμένες ρυθμίσεις

Το PowerSensor έχει σχεδιαστεί να εντοπίζει την παρουσία του χρήστη που βρίσκεται μεταξύ 30 και 100 εκ (12 και 40 ιντσών) από την οθόνη και εντός πέντε μοιρών αριστερά ή δεξιά από την οθόνη.

#### Προσαρμοσμένες ρυθμίσεις

Εάν προτιμάτε να βρίσκεστε σε μία θέση έξω από τις περιμέτρους που αναφέρονται παραπάνω, επιλέξτε ένα σήμα υψηλότερης ισχύος για καλύτερη αποτελεσματικότητα εντοπισμού: Όσο υψηλότερη είναι η ρύθμιση, τόσο ισχυρότερο είναι το σήμα εντοπισμού. Για μέγιστη αποτελεσματικότητα PowerSensor και σωστή ανίχνευση, τοποθετηθείτε απευθείας μπροστά από την οθόνη σας.

- Εάν επιλέξετε να τοποθετήσετε τον εαυτό σας σε απόσταση μεγαλύτερη από 100 εκ ή 40 ίντσες από την οθόνη, χρησιμοποιήστε το σήμα εντοπισμού για αποστάσεις μέχρι 120 εκ ή 47 ίντσες. (Ρύθμιση 4)
- • Εφόσον κάποια σκουρόχρωμα ρούχα τείνουν να απορροφούν τα υπεριώδη

σήματα ακόμα κι όταν ο χρήστης βρίσκεται εντός 100 εκ ή 40 ιντσών από την οθόνη, αυξήστε την ένταση του σήματος όταν φοράτε μαύρα ή άλλα σκούρα ρούχα.

### Πλήκτρο Απόσταση συντόμευσης αισθητήρα б  $\bullet$   $\bullet$   $\bullet$

#### Λειτουργία Τοπίο/Πορτρέτο

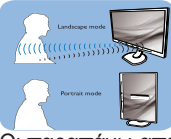

Οι παραπάνω απεικονίσεις προορίζονται μόνον για αναφορά

#### Πως να προσαρμόσετε τις ρυθμίσεις

Εάν το PowerSensor δεν λειτουργεί σωστά εντός ή εκτός του προεπιλεγμένου εύρους, ο τρόπος για τον μικροσυντονισμό του εντοπισμού είναι ο ακόλουθος:

- Πατήστε το πλήκτρο συντόμευσης **PowerSensor**
- Θα βρείτε τη μπάρα ρύθμισης.
- • Προσαρμόστε την ρύθμιση εντοπισμού του PowerSensor στη Ρύθμιση 4 και πατήστε OK.
- Δοκιμάστε τη νέα ρύθμιση για να δείτε εάν το PowerSensor σας εντοπίζει σωστά στην τρέχουσα θέση σας.
- Η λειτουργία PowerSensor έχει σχεδιαστεί να λειτουργεί μόνον σε λειτουργία Τοπίο (οριζόντια θέση). Αφού ενεργοποιηθεί ο PowerSensor, θα απενεργοποιηθεί αυτόματα, εάν η οθόνη χρησιμοποιείται σε λειτουργία Πορτρέτο (90 μοίρες/ κατακόρυφη θέση), θα ενεργοποιηθεί αυτόματα, εάν η οθόνη επιστρέψει στην προεπιλεγμένη θέση Τοπίο.

#### Σημείωση

Μία λειτουργία PowerSensor που επιλέγεται μη αυτόματα θα παραμείνει λειτουργική εκτός και αν επαναπροσαρμοστεί ή γίνει επανάκκληση της προεπιλεγμένης λειτουργίας. Εάν για κάποιο λόγο το PowerSensor είναι υπερβολικά ευαίσθητο στην κοντινή κίνηση, ρυθμίστε σε χαμηλότερη ισχύ σήματος.

# <span id="page-20-0"></span>5. Τεχνικές Προδιαγραφές

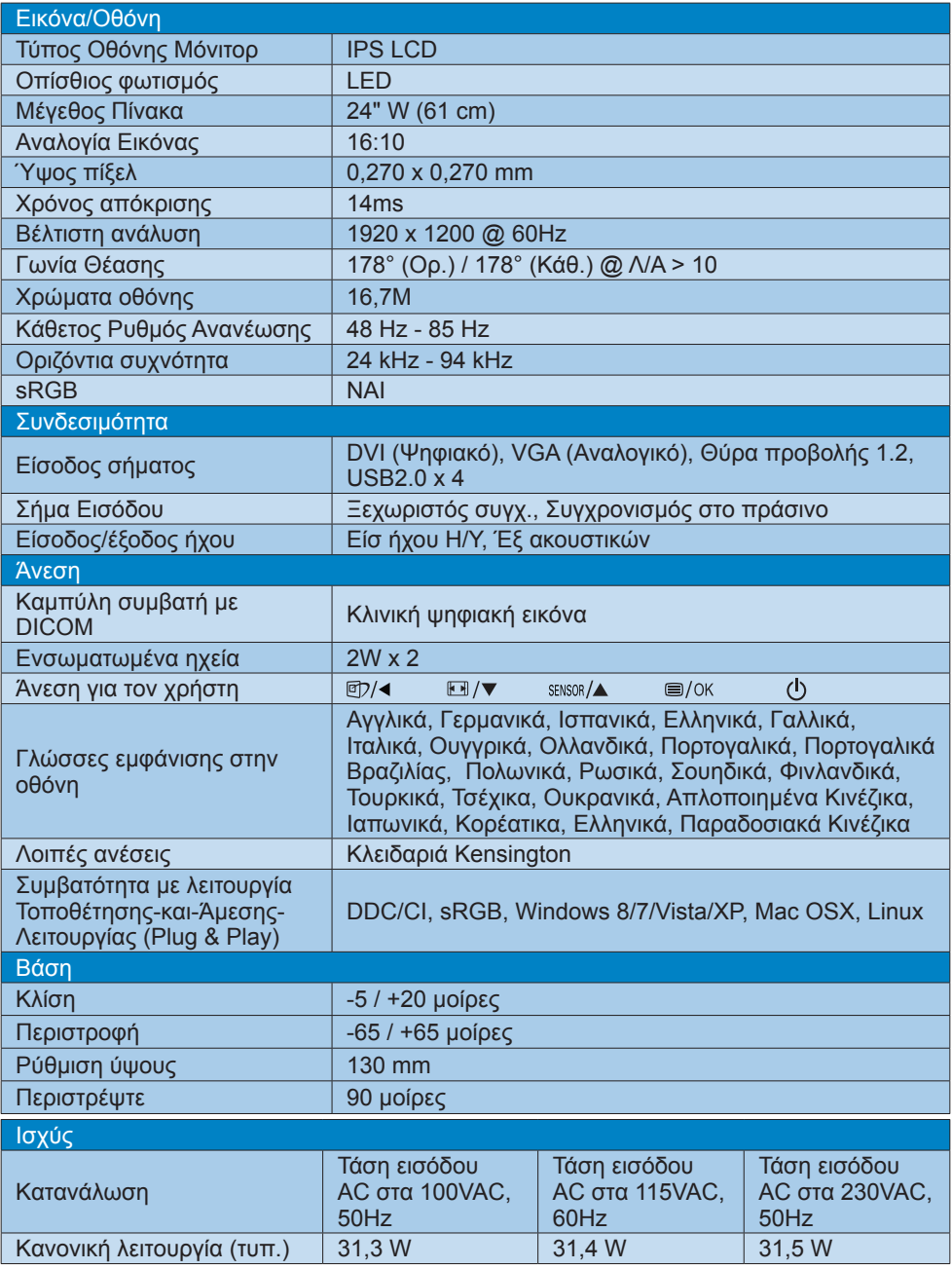

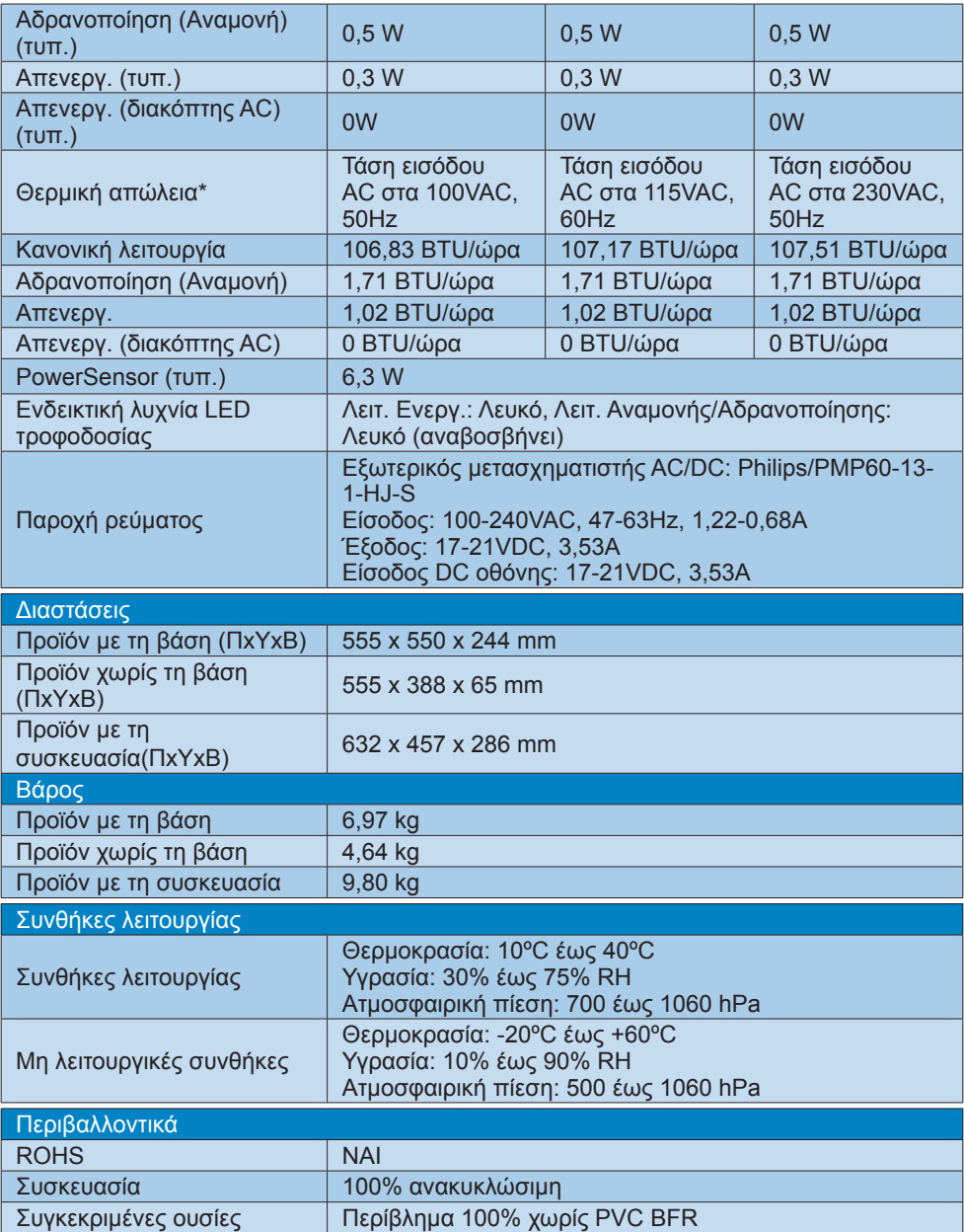

#### 5. Τεχνικές Προδιαγραφές

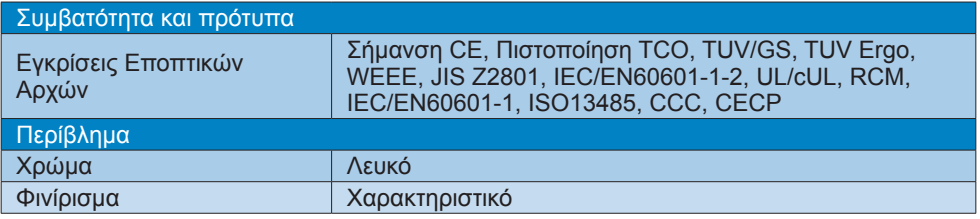

# Σημείωση

1. Αυτά τα δεδομένα υπόκεινται σε αλλαγές χωρίς προειδοποίηση. Μεταβείτε στη διεύθυνση [www.philips.com/support](http://www.philips.com/support) για να λάβετε την τελευταία έκδοση του φυλλαδίου.

# <span id="page-23-0"></span>5.1 Ανάλυση & Προεπιλεγμένες λειτουργίες

- Μέγιστη ανάλυση 1920 x 1200 @ 60 Hz (αναλογική είσοδος) 1920 x 1200 @ 60 Hz (ψηφιακή είσοδος)
- Συνιστώμενη ανάλυση 1920 x 1200 @ 60 Hz (ψηφιακή είσοδος)

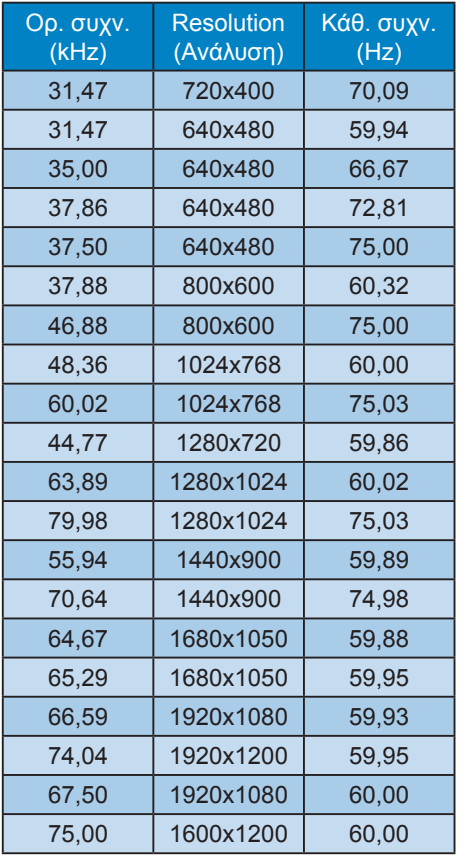

# Σημείωση

Προσέξτε ότι η οθόνη σας λειτουργεί καλύτερα στην εγγενή ανάλυση των 1920 x 1200 @ 60Hz. Για καλύτερη ποιότητα εμφάνισης, ακολουθήστε αυτή την πρόταση ανάλυσης.

# <span id="page-24-0"></span>6. Διαχείριση ενέργειας

Αν στον υπολογιστή σας υπάρχει κάρτα προβολής ή εγκατεστημένο λογισμικό συμβατό με το DPM της VESA, το μόνιτορ μπορεί να μειώσει αυτόματα την κατανάλωση του ρεύματός της όταν δεν χρησιμοποιείται. Αν ανιχνευτεί καταχώρηση από το πληκτρολόγιο, το ποντίκι, ή από άλλη συσκευή εισόδου, το μόνιτορ θα "ξυπνήσει" αυτόματα. Ο ακόλουθος πίνακας εμφανίζει την κατανάλωση ρεύματος και τη σήμανση για αυτή την ιδιότητα αυτόματης εξοικονόμησης ενέργειας:

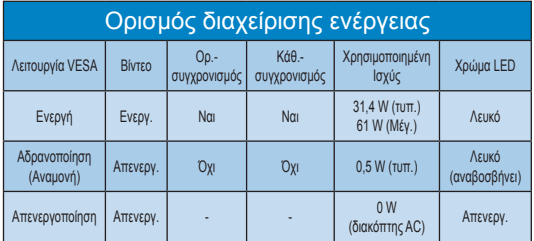

Η παρακάτω ρύθμιση χρησιμοποιείται για τη μέτρηση της κατανάλωσης ρεύματος αυτής της οθόνης.

- Εγγενής ανάλυση: 1920 x 1200
- • Αντίθεση: 50%
- • Φωτεινότητα: 100%
- • Θερμοκρασία χρώματος: 6500k με πλήρες λευκό μοτίβο

 Σημείωση Αυτά τα δεδομένα υπόκεινται σε αλλαγές χωρίς προειδοποίηση.

# <span id="page-25-1"></span><span id="page-25-0"></span>7. Εξυπηρέτηση και εγγύηση πελάτη

# 7.1 Πολιτική ελαττωμάτων πίξελ στις επίπεδες οθόνες της **Philips**

Η Philips προσπαθεί να παρέχει προϊόντα άριστης ποιότητας. Χρησιμοποιούμε μερικές από τις πιο προηγμένες διεργασίες κατασκευής της αγοράς και ασκούμε αυστηρό έλεγχο ποιότητας. Ωστόσο, τα ελαττώματα πίξελ ή υποπίξελ στις οθόνες TFT μόνιτορ που χρησιμοποιούνται στα μόνιτορ επίπεδης οθόνης είναι μερικές φορές αναπόφευκτα. Κανένας κατασκευαστής δεν μπορεί να εγγυηθεί ότι όλες οι οθόνες θα είναι χωρίς ελαττώματα πίξελ, αλλά η Philips εγγυάται ότι κάθε μόνιτορ με απαράδεκτο αριθμό ελαττωμάτων θα επισκευάζεται ή θα αντικαθίσταται σύμφωνα με την εγγύηση. Η ανακοίνωση αυτή εξηγεί τους διαφορετικούς τύπους ελαττωμάτων πίξελ και ορίζει τα αποδεκτά επίπεδα ελαττωμάτων για κάθε τύπο. Για να δικαιούστε επισκευή ή αντικατάσταση σύμφωνα με την εγγύηση, ο αριθμός ελαττωμάτων πίξελ σε μια οθόνη TFT μόνιτορ πρέπει να υπερβαίνει αυτά τα αποδεκτά επίπεδα. Παραδείγματος χάρη, δεν επιτρέπεται να είναι ελαττωματικό παραπάνω από το 0,0004% των υποπίξελ σε ένα μόνιτορ. Επιπλέον, επειδή ορισμένοι τύποι ή συνδυασμοί ελαττωμάτων πίξελ είναι περισσότερο αισθητοί από άλλους, η Philips θέτει ακόμη υψηλότερα πρότυπα για αυτά. Η πολιτική αυτή ισχύει διεθνώς.

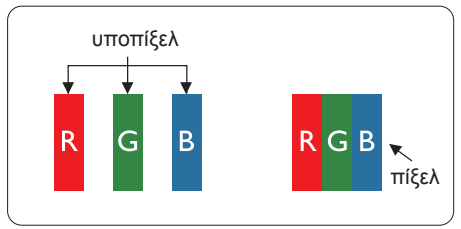

# Πίξελ και υποπίξελ

Ένα πίξελ, ή εικονοστοιχείο, αποτελείται από τρία υποπίξελ στα βασικά χρώματα κόκκινο, πράσινο και μπλε. Πολλά πίξελ μαζί συνθέτουν μια εικόνα. Όταν όλα τα υποπίξελ ενός πίξελ είναι αναμμένα, τα τρίχρωμα υποπίξελ μαζί εμφανίζονται

ως ένα ενιαίο λευκό πίξελ. Όταν όλα είναι σβηστά, τα τρίχρωμα υποπίξελ μαζί εμφανίζονται ως ένα ενιαίο μαύρο πίξελ. Άλλοι συνδυασμοί αναμμένων και σβηστών υποπίξελ εμφανίζονται ως ενιαία πίξελ άλλων χρωμάτων.

#### Τύποι ελαττωμάτων πίξελ

Τα ελαττώματα πίξελ και υποπίξελ εμφανίζονται στην οθόνη με διάφορους τρόπους. Υπάρχουν δύο κατηγορίες ελαττωμάτων πίξελ και αρκετοί τύποι ελαττωμάτων υποπίξελ μέσα σε κάθε κατηγορία.

#### Ελαττωματικές Φωτεινές Κουκίδες

Οι ελαττωματικές φωτεινές κουκίδες εμφανίζονται ως πίξελ ή υποπίξελ που είναι πάντα αναμμένα ή 'ενεργά'. Δηλαδή, μια φωτεινή κουκίδα είναι ένα υποπίξελ που ξεχωρίζει στην οθόνη όταν η οθόνη εμφανίζει ένα σκούρο μοτίβο. Υπάρχουν τρία είδη ελαττωματικών φωτεινών κουκίδων.

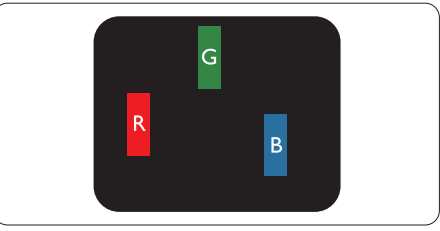

Ένα αναμμένο, κόκκινο, πράσινο ή μπλε υποπίξελ.

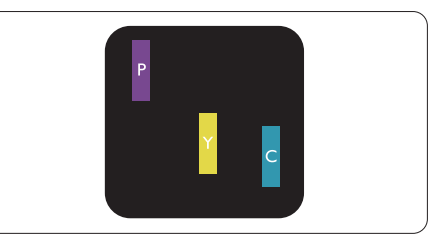

Δύο παρακείμενα αναμμένα υποπίξελ:

- - Κόκκινο + Μπλε = Μοβ
- Κόκκινο + Πράσινο = Κίτρινο
- - Πράσινο + Μπλε = Κυανό (Ανοιχτό Μπλε)

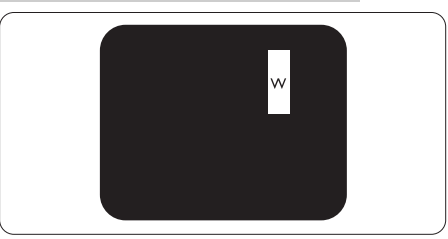

Τρία παρακείμενα αναμμένα υποπίξελ (ένα άσπρο πίξελ).

# Σημείωση

Μια κόκκινη ή μπλε φωτεινή κουκίδα πρέπει να είναι πάνω από 50 τοις εκατό φωτεινότερη από ότι οι γειτονικές κουκίδες, ενώ μια πράσινη φωτεινή κουκίδα είναι 30 τοις εκατό φωτεινότερη από ότι οι γειτονικές κουκίδες.

#### Ελαττωματικές Μαύρες Κουκίδες

Οι ελαττωματικές μαύρες κουκίδες εμφανίζονται ως πίξελ ή υποπίξελ που είναι πάντα σκούρα ή 'σβηστά'. Δηλαδή, μια σκούρα κουκίδα είναι ένα υποπίξελ που ξεχωρίζει στην οθόνη όταν η οθόνη εμφανίζει ένα ανοιχτόχρωμο μοτίβο. Υπάρχουν τρία είδη ελαττωματικών μαύρων κουκίδων.

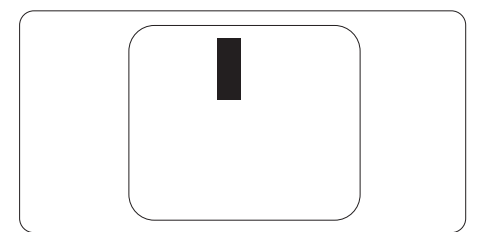

# Εγγύτητα ελαττωμάτων πίξελ

Επειδή τα ελαττώματα πίξελ και υποπίξελ του ίδιου τύπου που είναι κοντά το ένα στο άλλο πιθανόν να είναι περισσότερο αισθητά, η Philips καθορίζει επίσης τις αποδεκτές αποκλίσεις για τα ελαττώματα εγγύτητας πίξελ.

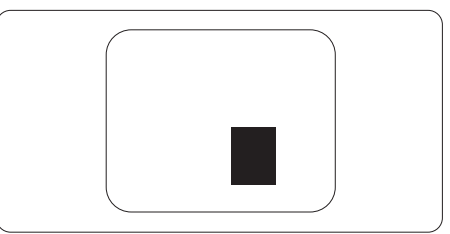

#### Αποδεκτές αποκλίσεις ελαττωμάτων πίξελ

Για να δικαιούστε επισκευή ή αντικατάσταση λόγω ελαττωμάτων πίξελ κατά την περίοδο της εγγύησης, η οθόνη TFT ενός μόνιτορ επίπεδης οθόνης Philips πρέπει να έχει ελαττώματα πίξελ ή υποπίξελ που υπερβαίνουν τις αποδεκτές αποκλίσεις που σημειώνονται στους παρακάτω πίνακες.

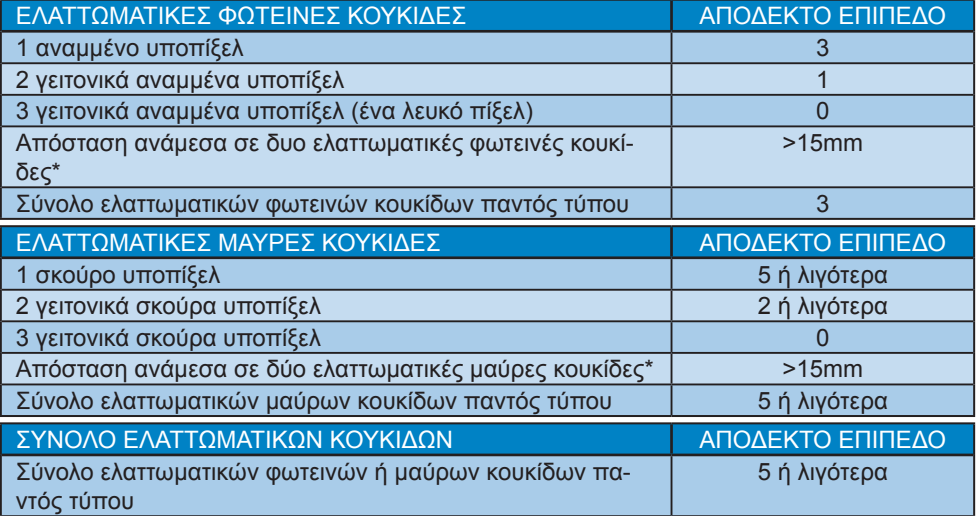

#### Σημείωση

1. 1 ή 2 γειτονικά ελαττωματικά υποπίξελ = 1 ελαττωματική κουκίδα

2. Αυτή η οθόνη είναι συμβατή με το ISO9241-307. (ISO9241-307: Εργονομική απαίτηση, μέθοδοι δοκιμής ανάλυσης και συμμόρφωσης για ηλεκτρονικές οπτικές οθόνες)

3. Το ISO9241-307 είναι ο διάδοχος του προτύπου που ήταν παλαιότερα γνωστό ως ISO13406, το οποίο αποσύρθηκε από τον Διεθνή Οργανισμό Προτύπων (ISO) σύμφωνα με: 2008-11-13.

# <span id="page-28-0"></span>7.2 Εξυπηρέτηση & Εγγύηση Πελάτη

Για πληροφορίες σχετικά με τις καλύψεις της εγγύησης και πρόσθετες απαιτήσεις υποστήριξης που ισχύουν στην περιοχή σας, επισκεφτείτε τον ιστότοπο για λεπτομερή στοιχεία ή επικοινωνήστε με το τοπικό κέντρο εξυπηρέτησης πελατών της Philips.

Για επέκταση εγγύησης, αν θέλετε να επεκτείνετε την περίοδο της γενικής εγγύησης, παρέχεται ένα πακέτο σέρβις εκτός εγγύησης μέσω του Πιστοποιημένου Κέντρου Σέρβις.

Αν θέλετε να κάνετε χρήση αυτής της υπηρεσίας, βεβαιωθείτε ότι έχετε αγοράσει την υπηρεσία μέσα σε 30 ημερολογιακές ημέρες από την αρχική ημερομηνία αγοράς. Κατά τη διάρκεια της εκτεταμένης περιόδου της εγγύησης, η υπηρεσία περιλαμβάνει παραλαβή, επισκευή και επιστροφή, ωστόσο ο χρήστης θα είναι υπεύθυνος για όλα τα κόστη.

Αν ο Πιστοποιημένος Συνεργάτης Σέρβις δεν μπορεί να πραγματοποιήσει τις απαιτούμενες επισκευές μέσα στο παρεχόμενο εκτεταμένο πακέτο σέρβις, θα βρούμε εναλλακτικές λύσεις για εσάς, στα πλαίσια της εκτεταμένης περιόδου σέρβις που αγοράσατε.

Για περισσότερες πληροφορίες επικοινωνήστε με το Κέντρο εξυπηρέτησης πελατών της Philips ή με το τοπικό κέντρο επικοινωνίας (με τον αριθμό εξυπηρέτησης καταναλωτών).

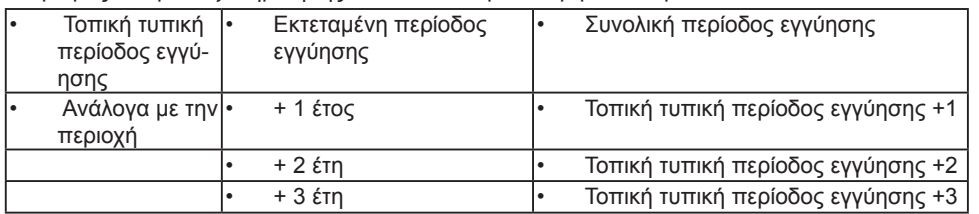

Ο αριθμός κέντρου εξυπηρέτησης πελατών Philips αναφέρεται παρακάτω.

\*\*Απαιτούνται απόδειξη αρχικής αγοράς και εκτεταμένης περιόδου εγγύησης.

# Σημείωση

Ανατρέξτε στο εγχειρίδιο σημαντικών πληροφοριών για τη γραμμή τοπικής εξυπηρέτησης, που διατίθεται στη σελίδα υποστήριξης του ιστότοπου της Philips.

# <span id="page-29-1"></span><span id="page-29-0"></span>8. Αντιμετώπιση προβλημάτων & συνήθεις ερωτήσεις

# 8.1 Αντιμετώπιση προβλημάτων

Στη σελίδα αυτή αναφέρονται προβλήματα τα οποία μπορούν να διορθωθούν από κάποιον χρήστη. Αν το πρόβλημα παραμένει αφού δοκιμάσετε αυτές τις λύσεις, επικοινωνήστε με έναν αντιπρόσωπο τεχνικής εξυπηρέτησης πελατών της Philips.

# Συνήθη προβλήματα

Δεν υπάρχει εικόνα (Η λυχνία LED τροφοδοσίας δεν ανάβει)

- Σινουρευτείτε ότι το καλώδιο ρεύματος είναι συνδεδεμένο στην πρίζα και στην πίσω πλευρά της οθόνης.
- • Αρχικά, επιβεβαιώστε ότι το πλήκτρο ισχύος στην μπροστινή πλευρά της οθόνης είναι στη θέση ΑΠΕΝΕΡΓ. και στη συνέχεια πατήστε το στη θέση ΕΝΕΡΓ..

#### Δεν υπάρχει εικόνα (Η λυχνία LED τροφοδοσίας είναι λευκή)

- Σιγουρευτείτε ότι ο υπολογιστής είναι ενεργοποιημένος.
- Σιγουρευτείτε ότι το καλώδιο σήματος είναι σωστά συνδεδεμένο στον υπολογιστή.
- Σιγουρευτείτε ότι το καλώδιο της οθόνης δεν έχει λυγισμένες ακίδες στην πλευρά σύνδεσης. Αν έχει, επισκευάστε ή αντικαταστήστε το καλώδιο.
- • Μπορεί να είναι ενεργοποιημένη η ιδιότητα Εξοικονόμησης Ενέργειας

# Στην οθόνη εμφανίζεται

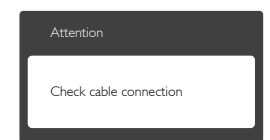

- Σινουρευτείτε ότι το καλώδιο της οθόνης είναι σωστά συνδεδεμένο στον υπολογιστή. (Ανατρέξτε επίσης στον Οδηγό Γρήγορης Έναρξης).
- Ελέγξτε αν το καλώδιο της οθόνης έχει λυγισμένες ακίδες.
- • Σιγουρευτείτε ότι ο υπολογιστής είναι ενεργοποιημένος.

#### Το πλήκτρο AUTO (ΑΥΤΟΜΑΤΟ) δεν λειτουργεί

Η αυτόματη λειτουργία εφαρμόζεται μόνο στη λειτουργία VGA- Analog (VGA-Αναλογικό). Αν το αποτέλεσμα δεν είναι ικανοποιητικό, μπορείτε να πραγματοποιήσετε χειροκίνητες ρυθμίσεις μέσω του μενού OSD.

#### Σημείωση

Η Auto (Αυτόματη) λειτουργία δεν εφαρμόζεται στη λειτουργία οθόνης DVI-Digital (DVI-Ψηφιακό) καθώς δεν είναι απαραίτητο.

#### Ορατά σημάδια καπνού ή σπινθήρες

- • Μην πραγματοποιείτε κανένα βήμα αντιμετώπισης προβλημάτων
- • Αποσυνδέστε την οθόνη από την πηγή τροφοδοσίας αμέσως για ασφάλεια
- Επικοινωνήστε αμέσως με τον αντιπρόσωπο εξυπηρέτησης πελατών της Philips.

#### Προβλήματα απεικόνισης

#### Η εικόνα δεν είναι κεντραρισμένη

Ρυθμίστε τη θέση της εικόνας χρησιμοποιώντας τη λειτουργία "Auto (Αυτόματο)" στις βασικές επιλογές του OSD.

Ρυθμίστε τη θέση της εικόνας από τη ρύθμιση Phase/Clock (Φάση/Ρολόι) του μενού Setup (Εγκατάσταση) στις βασικές επιλογές του OSD. Ισχύει μόνο για τη λειτουργία VGA.

# Η εικόνα δονείται στην οθόνη

Ελέγξτε αν το καλώδιο σήματος είναι συνδεδεμένο σωστά στην κάρτα γραφικών ή τον Η/Υ.

# Εμφανίζεται κάθετο τρεμούλιασμα

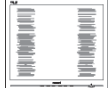

- • Ρυθμίστε την εικόνα χρησιμοποιώντας τη λειτουργία "Auto (Αυτόματο)" στις βασικές επιλογές του OSD.
- Εξαφανίστε τις κάθετες γραμμές από τη ρύθμιση Phase/Clock (Φάση/Ρολόι) του μενού Setup (Εγκατάσταση) στις βασικές επιλογές του OSD. Ισχύει μόνο για τη λειτουργία VGA.

#### Εμφανίζεται οριζόντιο τρεμούλιασμα

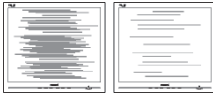

- Ρυθμίστε την εικόνα χρησιμοποιώντας τη λειτουργία "Auto (Αυτόματο)" στις βασικές επιλογές του OSD.
- Εξαφανίστε τις κάθετες γραμμές από τη ρύθμιση Phase/Clock (Φάση/Ρολόι) του μενού Setup (Εγκατάσταση) στις βασικές επιλογές του OSD. Ισχύει μόνο για τη λειτουργία VGA.

Η εικόνα εμφανίζεται θολή, ασαφής ή πολύ σκοτεινή

Ρυθμίστε την αντίθεση και τη φωτεινότητα από την εμφάνιση επί της οθόνης.

Μετά την απενεργοποίηση, παραμένει μια "μετα-εικόνα", μια "καμένη εικόνα" ή μια "εικόνα-φάντασμα".

- Η αδιάλειπτη εμφάνιση ακίνητων ή στατικών εικόνων για εκτεταμένη χρονική περίοδο μπορεί να προκαλέσει "κάψιμο" της εικόνας, που είναι επίσης γνωστό και ως "μετά-εικόνα" ή "εικόνα-φάντασμα", στην οθόνη σας. Το "Κάψιμο", η "μετα-εικόνα" ή η "εικόνα-φάντασμα", είναι ένα ευρέως γνωστό φαινόμενο στην τεχνολογία οθόνης LCD. Στις περισσότερες περιπτώσεις η "καμένη εικόνα", ή "μετα-εικόνα" ή "εικόναφάντασμα" θα εξαφανιστεί βαθμιαία σε ένα χρονικό διάστημα μετά την απενεργοποίηση της οθόνης.
- Ενερνοποιείτε πάντα ένα κινούμενο πρόγραμμα προστασίας της οθόνης όταν αφήνετε την οθόνη χωρίς επιτήρηση.
- Ενεργοποιείτε πάντα μια εφαρμογή περιοδικής ανανέωσης της οθόνης αν η LCD οθόνη σας θα προβάλλει στατικό περιεχόμενο που δεν αλλάζει.
- Αδυναμία ενεργοποίησης προστασίας οθόνης ή μίας εφαρμογής περιοδικής ανανέωσης οθόνης ενδέχεται να οδηγήσει σε σοβαρά συμπτώματα "καψίματος" ή "μετα-εικόνας" ή "εικόνας-φαντάσματος" που δε θα εξαφανιστούν και δεν μπορούν να επιδιορθωθούν. Η ζημία που αναφέρεται παραπάνω δεν καλύπτεται από την εγγύησή σας.

Η εικόνα εμφανίζεται παραμορφωμένη. Το κείμενο είναι ασαφές ή θαμπό.

Ρυθμίστε την ανάλυση της οθόνης του Η/Υ στην ίδια λειτουργία με τη συνιστώμενη ενδογενή ανάλυση οθόνης.

<span id="page-31-0"></span>Στην οθόνη εμφανίζονται πράσινες, μπλε, σκοτεινές και λευκές κουκίδες

Οι υπολειπόμενες κουκίδες είναι σύνηθες χαρακτηριστικό των υγρών κρυστάλλων που χρησιμοποιούνται σήμερα στην τεχνολογία. Ανατρέξτε στην πολιτική πίξελ για περισσότερες λεπτομέρειες.

Η λυχνία "ενεργοποίησης" είναι πολύ δυνατή και είναι ενοχλητική

• Μπορείτε να ρυθμίσετε τη λυχνία "ενεργοποίησης" χρησιμοποιώντας τη ρύθμιση της λυχνίας LED από την επιλογή Setup (Εγκατάσταση) στις βασικές επιλογές του OSD.

Για περισσότερη βοήθεια, ανατρέξτε στη λίστα με τα Κέντρα Πληροφόρησης Καταναλωτών και επικοινωνήστε με τον αντιπρόσωπο της τεχνικής εξυπηρέτησης της Philips.

# 8.2 Γενικές Συνήθεις Ερωτήσεις

- ΕΡ1: Κατά την εγκατάσταση της οθόνης μου τι θα πρέπει να κάνω αν εμφανιστεί στην οθόνη το μήνυμα "Cannot display this video mode" (Δεν είναι δυνατή αυτή η προβολή αυτής της λειτουργίας βίντεο);
- Απ.: Συνιστώμενη ανάλυση για αυτή την οθόνη: 1920 x 1200 @ 60 Hz.
- • Αποσυνδέστε όλα τα καλώδια, στη συνέχεια συνδέστε τον Η/Υ σας στην οθόνη που χρησιμοποιούσατε προηγουμένως.
- Στο μενού Start (Έναρξη) των Windows, επιλέξτε Settings/Control Panel (Ρυθμίσεις/Πίνακας ελέγχου). Στο παράθυρο Πίνακας ελέγχου, επιλέξτε το εικονίδιο Display (Οθόνη). Στο Πίνακας ελέγχου της Display (Οθόνης), επιλέξτε την καρτέλα 'Settings (Ρυθμίσεις)'. Στην καρτέλα ρυθμίσεων, στο πλαίσιο με την ετικέτα "Desktop Area" (Περιοχή Επιφάνειας

Εργασίας), μετακινήστε το ρυθμιστικό στα 1920 x 1200 πίξελ.

- • Ανοίξτε το 'Advanced Properties (Πρόσθετες ιδιότητες)' και ρυθμίστε το Refresh Rate (Ρυθμός ανανέωσης) στα 60 Hz, στη συνέχεια κάντε κλικ στο OK.
- Κάντε επανεκκίνηση του υπολογιστή σας και επαναλάβετε τα βήματα 2 και 3 για να επαληθεύσετε ότι ο Η/Υ σας έχει ρυθμιστεί στα 1920 x 1200 @60 Hz.
- Κλείστε τον υπολονιστή, αποσυνδέστε την παλιά οθόνη και συνδέστε ξανά την οθόνη LCD Philips.
- Ενεργοποιήστε την οθόνη σας και στη συνέχεια τον Η/Υ σας.
- ΕΡ2: Ποια είναι η συνιστώμενη συχνότητα ανανέωσης για την οθόνη LCD;
- Απ.: Η συνιστώμενη συχνότητα ανανέωσης για τις οθόνες LCD είναι 60 Hz, σε περίπτωση όμως θορύβου στην οθόνη μπορείτε να τη ρυθμίσετε σε 75 Hz για να δείτε αν θα απομακρυνθεί ο θόρυβος.
- ΕΡ3: Τι είναι τα αρχεία .inf και .icm στο εγχειρίδιο χρήστη; Πώς να εγκαταστήσω τα προγράμματα οδήγησης (.inf και .icm);
- Απ.: Είναι τα αρχεία των προγραμμάτων οδήγησης για την οθόνη σας. Ακολουθήστε τις οδηγίες στο εγχειρίδιο χρήστη για να εγκαταστήσετε τα προγράμματα οδήγησης. Ο υπολογιστής σας ίσως να σας ζητήσει τα προγράμματα οδήγησης της οθόνης (αρχεία .inf και .icm) ή ένα δίσκο που τα περιέχει όταν εγκαθιστάτε την οθόνη για πρώτη φορά.
- ΕΡ4: Πώς να προσαρμόσω την ανάλυση;
- Απ.: Το πρόγραμμα οδήγησης της κάρτας βίντεο/γραφικών και η οθόνη καθορίζουν μαζί τις διαθέσιμες αναλύσεις. Μπορείτε να επιλέξετε την ανάλυση που επιθυμείτε από τον Control Panel (Πίνακα ελέγχου) των Windows® στην επιλογή "Display properties (Ιδιότητες οθόνης)".
- ΕΡ5: Τι θα συμβεί αν χαθώ αλλάζοντας τις ρυθμίσεις της οθόνης μέσω του μενού OSD;
- Απ.: Πατήστε απλά το πλήκτρο OK, στη συνέχεια επιλέξτε "Reset" (Επαναφορά) για επαναφορά των αρχικών εργοστασιακών ρυθμίσεων.
- ΕΡ. 6: Είναι η οθόνη LCD ανθεκτική στις γρατζουνιές;
- Απ.: Γενικά συνιστάται να μην γίνεται η επιφάνεια της οθόνης αντικείμενο ισχυρών κραδασμών και να προστατεύεται από αιχμηρά ή αμβλεία αντικείμενα. Όταν χειρίζεστε την οθόνη, σιγουρευτείτε ότι δεν ασκείται πίεση ή δύναμη στην επιφάνεια της οθόνης. Αυτό μπορεί να επηρεάσει τις προϋποθέσεις της εγγύησής σας.
- ΕΡ. 7: Πώς πρέπει να καθαρίζω την επιφάνεια της οθόνης LCD;
- Απ.: Για σύνηθες καθάρισμα, χρησιμοποιήστε ένα καθαρό, απαλό πανί. Για έντονο καθάρισμα, χρησιμοποιήστε ισοπροπυλική αλκοόλη. Μην χρησιμοποιείτε άλλα διαλυτικά όπως αιθυλική αλκοόλη, ακετόνη, εξάνιο, κλπ.
- ΕΡ. 8: Μπορώ να αλλάξω τις ρυθμίσεις χρωμάτων της οθόνης μου;
- Απ.: Ναι, μπορείτε να αλλάξετε τις ρυθμίσεις χρωμάτων μέσω των χειριστηρίων του OSD σύμφωνα με τις παρακάτω διαδικασίες,
- • Πατήστε το "ΟΚ" για να προβληθεί το μενού OSD (Εμφάνιση επί της οθόνης)
- • Πατήστε "Down Arrow" (Βέλος προς τα κάτω) για να επιλέξετε την επιλογή "Color (Χρώμα)" κατόπιν πατήστε "OK" για εισάγετε τη ρύθμιση του χρώματος, υπάρχουν τρεις ρυθμίσεις όπως παρακάτω.
	- 1. Color Temperature (Θερμοκρασία χρώματος): Οι έξι ρυθμίσεις είναι 5000K, 6500K, 7500K, 8200K, 9300K και 11500K. Με τις ρυθμίσεις στο εύρος των 5000K, η οθόνη εμφανίζεται "θερμή με κόκκινολευκό χρωματικό τόνο", ενώ με θερμοκρασία 11500K, η οθόνη εμφανίζεται "ψυχρή, με μπλε-λευκό χρωματικό τόνο".
	- 2 sRGB: Πρόκειται για μια τυπική ρύθμιση για τη διασφάλιση της σωστής ανταλλαγής χρωμάτων μεταξύ διαφορετικών συσκευών (π.χ. ψηφιακές κάμερες, οθόνες, εκτυπωτές, σαρωτές, κλπ.).
	- 3. User Define (Καθορισμός από το χρήστη): Ο χρήστης μπορεί να επιλέξει τις ρυθμίσεις χρωμάτων της δικής του επιλογής προσαρμόζοντας το κόκκινο, το πράσινο και το μπλε χρώμα.

# Σημείωση

Μέτρηση του χρώματος του φωτός που ακτινοβολείται από ένα αντικείμενο όταν αυτό θερμαίνεται. Η μέτρηση αυτή εκφράζεται σε όρους απόλυτης κλίμακας (βαθμοί Κέλβιν). Οι χαμηλότερες θερμοκρασίες Κέλβιν όπως η 2004K είναι κόκκινες, οι υψηλότερες θερμοκρασίες όπως η 9300K είναι μπλε. Η ουδέτερη θερμοκρασία είναι λευκή, στους 6504K.

- ΕΡ. 9: Μπορώ να συνδέσω την οθόνη LCD σε οποιονδήποτε Η/Υ, σταθμό εργασίας ή υπολογιστή Mac;
- Απ.: Ναι. Όλες οι οθόνες LCD Philips είναι πλήρως συμβατές με τους συνήθεις Η/Υ, υπολογιστές Mac και σταθμούς εργασίας. Ίσως να χρειαστείτε έναν προσαρμογέα καλωδίου για να συνδέσετε την οθόνη στο σύστημα Mac σας. Επικοινωνήστε με τον αντιπρόσωπο πωλήσεων της Philips για περισσότερες πληροφορίες.

#### ΕΡ. 10:

Διαθέτουν οι οθόνες LCD Philips τη δυνατότητα Plug-and-Play (τοποθέτησης-και-άμεσηςλειτουργίας);

- Απ.: Ναι, οι οθόνες έχουν δυνατότητα τοποθέτησης-και-άμεσηςλειτουργίας (Plug-and-Play) και είναι συμβατές με τα λειτουργικά συστήματα Windows 8/7, Vista, XP, NT, Mac OSX και Linux.
- ΕΡ. 11: Τι είναι το 'Πάνωμα της εικόνας' ή το 'Κάψιμο της εικόνας' ή η 'Μεταεικόνα' ή η 'Εικόνα-φάντασμα' στις οθόνες LCD;
- Απ.: Η αδιάλειπτη εμφάνιση ακίνητων ή στατικών εικόνων για εκτεταμένη χρονική περίοδο μπορεί να προκαλέσει "κάψιμο" της εικόνας, που είναι επίσης γνωστό και ως "μετά-εικόνα" ή "εικόνα-φάντασμα", στην οθόνη σας. Το "Κάψιμο", η "μετα-εικόνα" ή η "εικόναφάντασμα", είναι ένα ευρέως γνωστό φαινόμενο στην τεχνολογία οθόνης LCD. Στις περισσότερες περιπτώσεις η "καμένη εικόνα", ή "μετα-εικόνα" ή "εικόνα-φάντασμα" θα εξαφανιστεί βαθμιαία σε

ένα χρονικό διάστημα μετά την απενεργοποίηση της οθόνης.

Ενεργοποιείτε πάντα ένα κινούμενο πρόγραμμα προστασίας της οθόνης όταν αφήνετε την οθόνη χωρίς επιτήρηση.

Ενεργοποιείτε πάντα μια εφαρμογή περιοδικής ανανέωσης της οθόνης αν η LCD οθόνη σας θα προβάλλει στατικό περιεχόμενο που δεν αλλάζει.

# Προειδοποίηση

Αδυναμία ενεργοποίησης προστασίας οθόνης ή μίας εφαρμογής περιοδικής ανανέωσης οθόνης ενδέχεται να οδηγήσει σε σοβαρά συμπτώματα "καψίματος" ή "μετα-εικόνας" ή "εικόνας-φαντάσματος" που δε θα εξαφανιστούν και δεν μπορούν να επιδιορθωθούν. Η ζημία που αναφέρεται παραπάνω δεν καλύπτεται από την εγγύησή σας.

ΕΡ. 12: 

Γιατί στην οθόνη μου δεν εμφανίζεται ευκρινές κείμενο και εμφανίζονται ακανόνιστοι χαρακτήρες;

Απ.: Η οθόνη LCD σας λειτουργεί καλύτερα στην εγγενή της ανάλυση 1920 x 1200 @ 60 Hz. Για καλύτερη εμφάνιση, να χρησιμοποιείτε αυτήν την ανάλυση.

# <span id="page-34-0"></span>8.3 Ιατρικές συχνές ερωτήσεις

- ΕΡ1: Μπορώ να χρησιμοποιήσω έγχρωμη εικόνα σε λειτουργία Clinical D-image (Κλινικής ψηφιακής εικόνας);
- Απ.: Η λειτουργία Clinical D-image (Κλινικής ψηφιακής εικόνας) είναι βαθμονομημένη να αποδίδει μόνο εικόνες με αποχρώσεις του γκρι συμβατές με το πρότυπο DICOM μέρος 14.
- ΕΡ2: Μπορώ να καθαρίσω την οθόνη Μπορώ να χρησιμοποιήσω οινόπνευμα για τον καθαρισμό της οθόνης;
- Απ.: Δεν επιτρέπεται η χρήση οινοπνεύματος για τον καθαρισμό της οθόνης, καθότι ενδέχεται να καταστρέψει ή να παραμορφώσει τα πλαστικά μέρη και την οθόνη LCD, καθώς και τις αντίστοιχες επιστρώσεις της.
- ΕΡ3: Μπορώ να χρησιμοποιήσω την οθόνη σε περιβάλλον κοντά σε ασθενείς;
- Απ.: Ναι, αυτή η οθόνη μπορεί να χρησιμοποιηθεί σε κοντά σε ασθενείς επειδή είναι συμβατή με το πρότυπο MOPP του ANSI/AAMI ES60601-1.

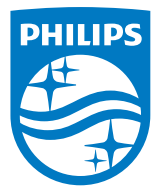

© 2018 Koninklijke Philips N.V. Με την επιφύλαξη παντός δικαιώματος.

Το προϊόν αυτό κατασκευάστηκε και διατέθηκε στην αγορά από ή για λογαριασμό της Top Victory Investments Ltd. ή μιας από τις θυγατρικές της. Η Top Victory Investments Ltd. είναι ο εγγυητής αυτού του προϊόντος. Η Philips και η Philips Shield Emblem αποτελούν καταχωρημένα εμπορικά σήματα της Koninklijke Philips N.V. και χρησιμοποιούνται κατόπιν άδειας.

Οι προδιαγραφές υπόκεινται σε αλλαγή χωρίς προειδοποίηση.

Έκδοση: M4C240P4E1T